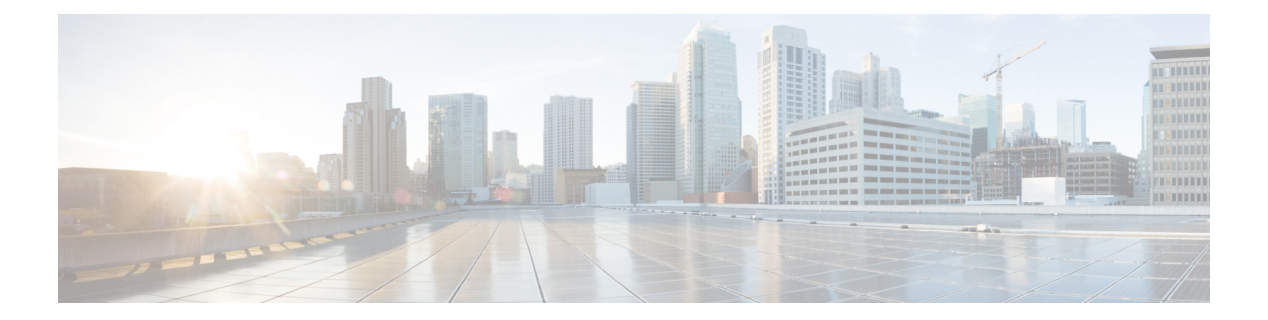

# **QoS**

This chapter contains the following QoS commands:

- [class,](#page-1-0) on page 2
- [class-map,](#page-3-0) on page 4
- [debug](#page-5-0) qos, on page 6
- match (class-map [configuration\),](#page-7-0) on page 8
- mls qos, on [page](#page-9-0) 10
- mls qos [aggregate-policer,](#page-11-0) on page 12
- mls qos cos, on [page](#page-13-0) 14
- mls qos [dscp-mutation,](#page-15-0) on page 16
- mls qos [map,](#page-17-0) on page 18
- mls qos [queue-set](#page-18-0) output buffers, on page 19
- mls qos queue-set output [threshold,](#page-20-0) on page 21
- mls qos [rewrite](#page-23-0) ip dscp, on page 24
- mls qos [srr-queue](#page-25-0) output cos-map, on page 26
- mls qos srr-queue output [dscp-map,](#page-27-0) on page 28
- mls qos [trust,](#page-29-0) on page 30
- [police,](#page-31-0) on page 32
- police [aggregate,](#page-33-0) on page 34
- [policy](#page-35-0) map, on page 36
- [queue-set,](#page-37-0) on page 38
- [service-policy,](#page-38-0) on page 39
- set, on [page](#page-39-0) 40
- show [class-map,](#page-41-0) on page 42
- [show](#page-42-0) mls qos, on page 43
- show mls qos [aggregate-policer,](#page-43-0) on page 44
- show mls qos [interface,](#page-44-0) on page 45
- show mls qos [maps,](#page-48-0) on page 49
- show mls qos [queue-set,](#page-51-0) on page 52
- show [policy-map,](#page-52-0) on page 53
- srr-queue [bandwidth](#page-53-0) limit, on page 54
- srr-queue [bandwidth](#page-55-0) shape, on page 56
- srr-queue [bandwidth](#page-57-0) share, on page 58
- [trust,](#page-59-0) on page 60

 $\mathbf I$ 

# <span id="page-1-0"></span>**class**

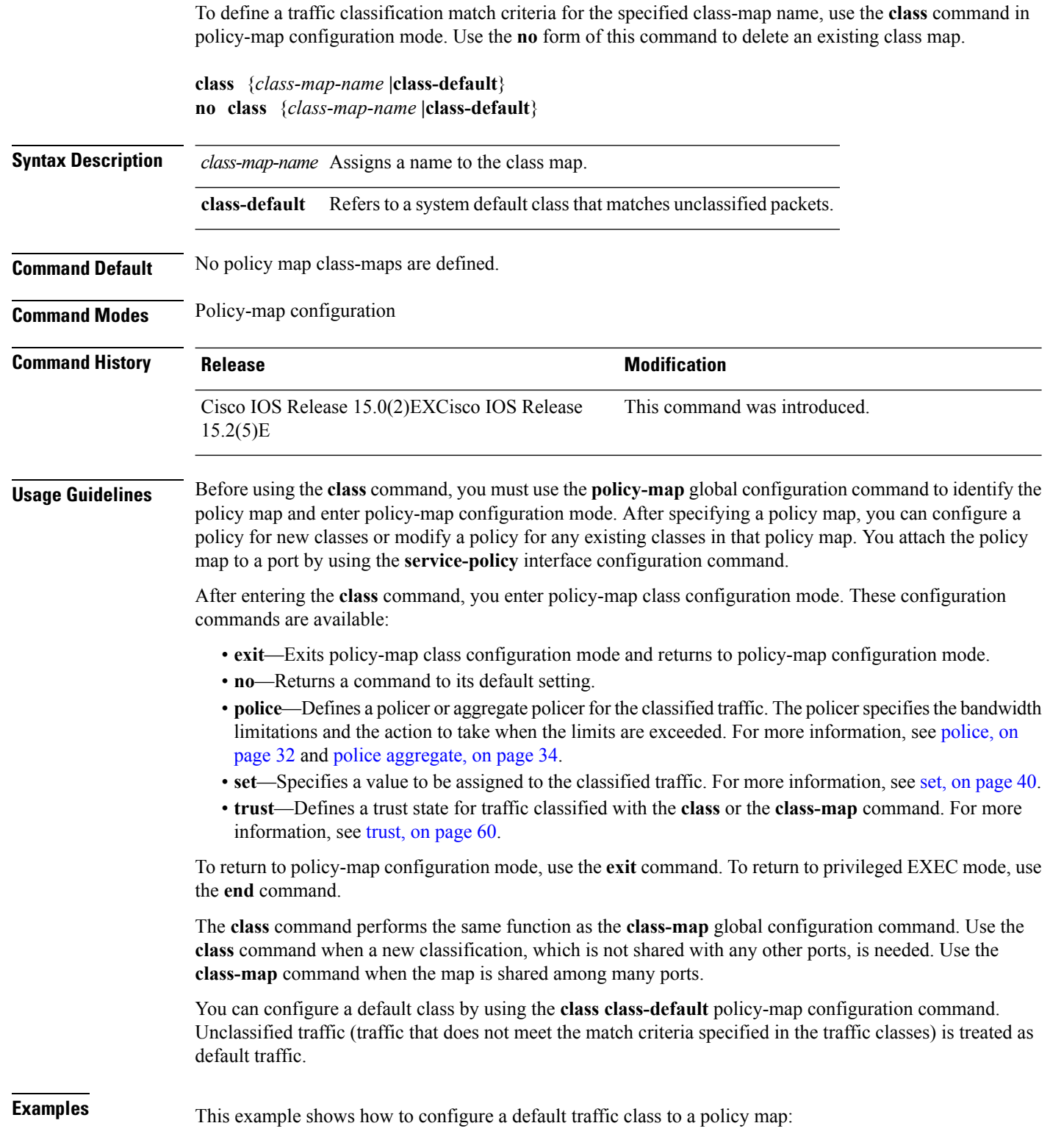

```
Device# configure terminal
Device(config)# class-map cm-3
Device(config-cmap)# match ip dscp 30
Device(config-cmap)# match protocol ipv6
Device(config-cmap)# exit
Device(config)# class-map cm-4
Device(config-cmap)# match ip dscp 40
Device(config-cmap)# match protocol ip
Device(config-cmap)# exit
Device(config)# policy-map pm3
Device(config-pmap)# class class-default
Device(config-pmap-c)# set dscp 10
Device(config-pmap-c)# exit
Device(config-pmap)# class cm-3
Device(config-pmap-c) set dscp 4
Device(config-pmap-c)# exit
Device(config-pmap)# class cm-4
Device(config-pmap-c)# trust cos
Device(config-pmap-c)# exit
Device(config-pmap)# exit
```
You can verify your settings by entering the **show policy-map** privileged EXEC command.

This example shows how the default traffic class is automatically placed at the end of policy-map pm3 even though **class-default** was configured first:

```
Device# show policy-map pm3
 Policy Map pm3
    Class cm-3
      set dscp 4
    Class cm-4
      trust cos
    Class class-default
      set dscp 10
Device#
```
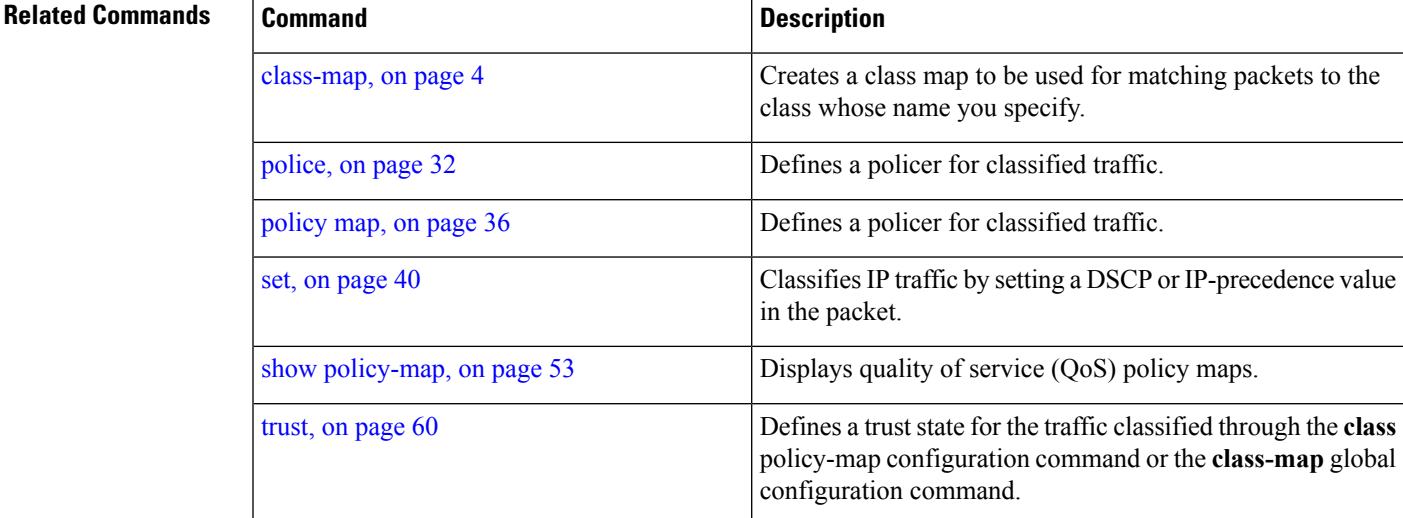

## <span id="page-3-0"></span>**class-map**

To create a class map to be used for matching packets to the class whose name you specify and to enter class-map configuration mode, use the **class-map** command in global configuration mode. Use the **no** form of this command to delete an existing class map and to return to global or policy map configuration mode.

**class-map** [**match-any** | **type**] *class-map-name* **no class-map** [**match-any** | **type**] *class-map-name*

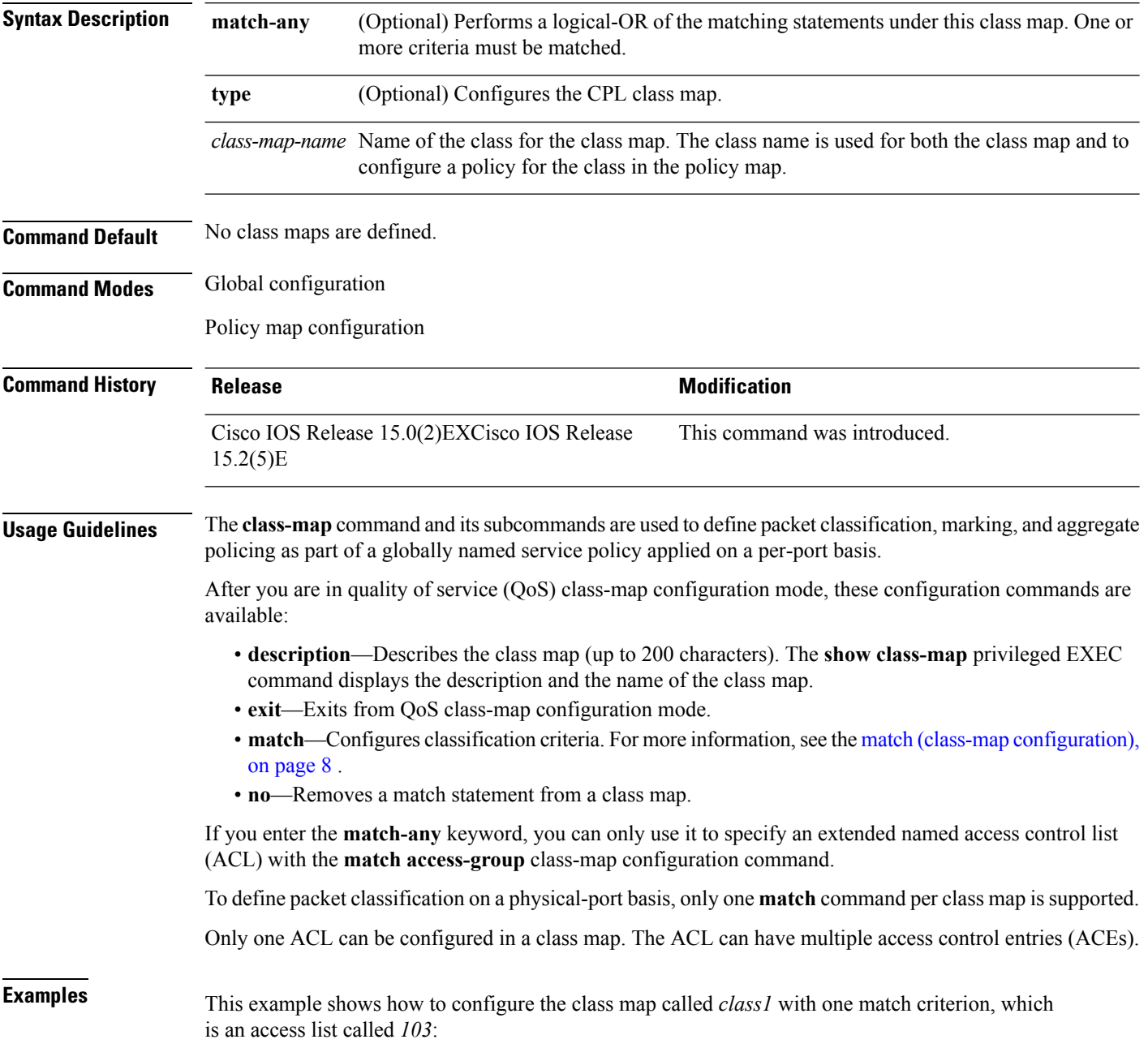

**4**

```
Device(config)# access-list 103 permit ip any any dscp 10
Device(config)# class-map class1
Device(config-cmap)# match access-group 103
Device(config-cmap)# exit
```
This example shows how to delete the class map *class1*:

```
Device(config)# no class-map class1
```
You can verify your settings by entering the **show class-map** privileged EXEC command.

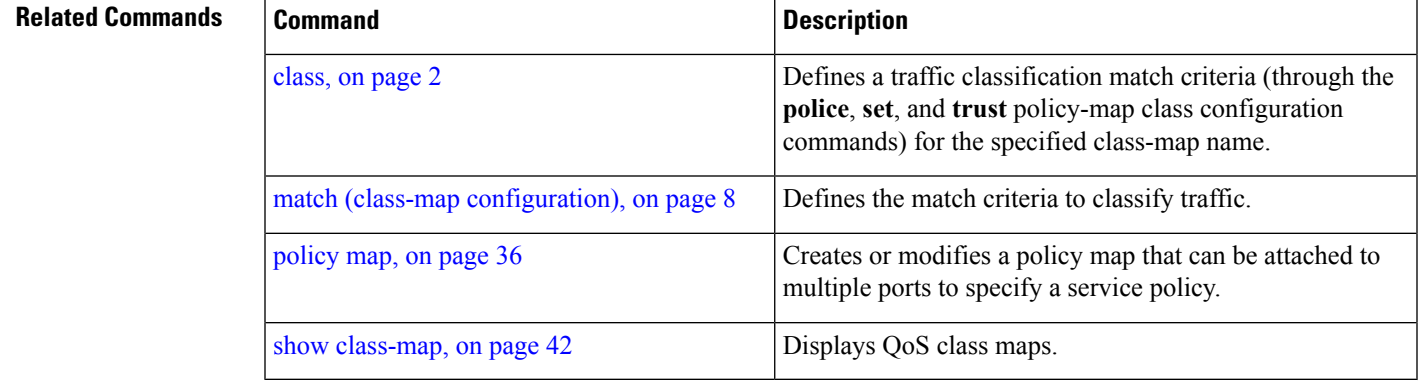

# <span id="page-5-0"></span>**debug qos**

To enable debugging of the quality of service (QoS) software, use the **debug qos** in privileged EXEC mode. Use the **no** form of this command to disable QoS debugging.

#### **debug qos**

{**capability|command-installation-time|events|index|pre-classify|provision|service-policy|set|snmp|tunnel\_marking**} **no debug qos**

{**capability|command-installation-time|events|index|pre-classify|provision|service-policy|set|snmp|tunnel\_marking**}

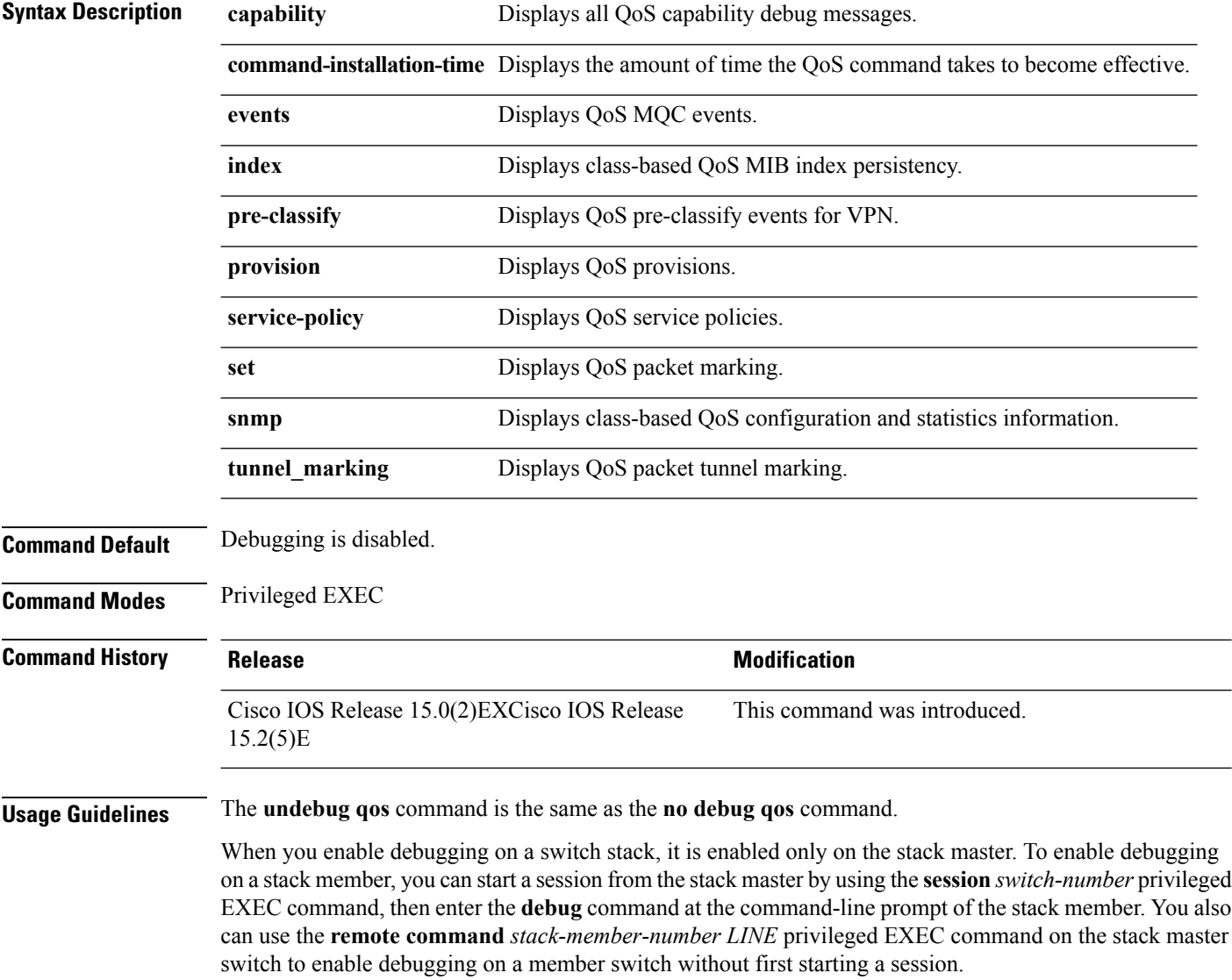

**6**

 $\mathbf I$ 

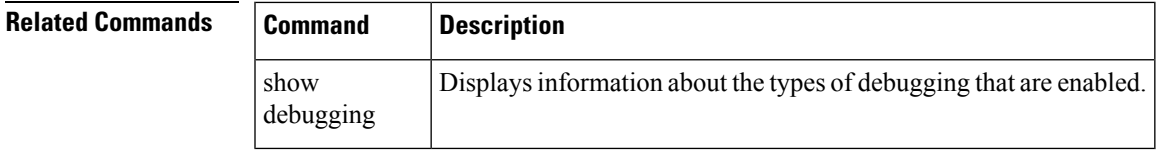

## <span id="page-7-0"></span>**match (class-map configuration)**

To define the match criteria to classify traffic, use the **match** command in class-map configuration mode. Use the **no** form of this command to remove the match criteria.

**match** {**access-group** *acl-index-or-name*|**ip** {**dscp** *dscp-list* |**precedence** *ip-precedence-list*}|**protocol** {**arp|cdp|http|ip|ipv6**}}

**no match** {**access-group** *acl-index-or-name*|**ip** {**dscp** *dscp-list* |**precedence** *ip-precedence-list*}|**protocol** {**arp|cdp|http|ip|ipv6**}}

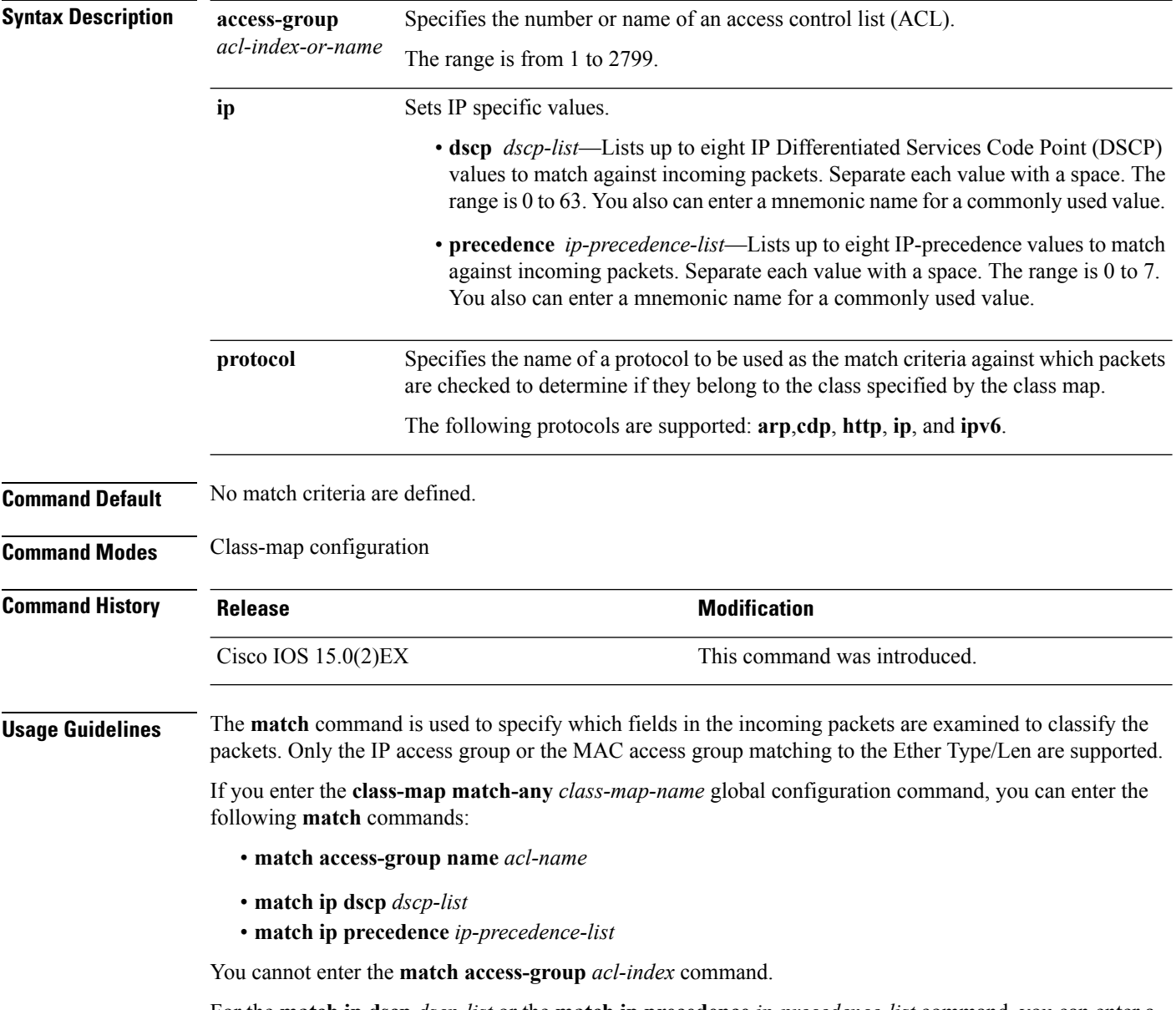

For the **match ip dscp** *dscp-list* or the **match ip precedence** *ip-precedence-list* command, you can enter a mnemonic name for a commonly used value. For example, you can enter the **match ip dscp af11** command,

**8**

which isthe same as entering the **matchipdscp10** command. You can enter the **matchipprecedence critical** command, which is the same as entering the **match ip precedence 5** command. For a list of supported mnemonics, enter the **match ip dscp?** or the **match ip precedence** ? command to see the command-line help strings.

You can verify your settings by entering the **show class-map** privileged EXEC command.

**Examples** This example shows how to create a class map called *class2*, which matches all the incoming traffic with DSCP values of 10, 11, and 12:

```
Device(config)# class-map class2
Device(config-cmap)# match ip dscp 10 11 12
Device(config-cmap)# exit
```
This example shows how to create a class map called *class3*, which matches all the incoming traffic with IP-precedence values of 5, 6, and 7:

```
Device(config)# class-map class3
Device(config-cmap)# match ip precedence 5 6 7
Device(config-cmap)# exit
```
This example shows how to delete the IP-precedence match criteria and to classify traffic using acl1:

```
Device(config)# class-map class2
Device(config-cmap)# match ip precedence 5 6 7
Device(config-cmap)# no match ip precedence
Device(config-cmap)# match access-group acl1
Device(config-cmap)# exit
```
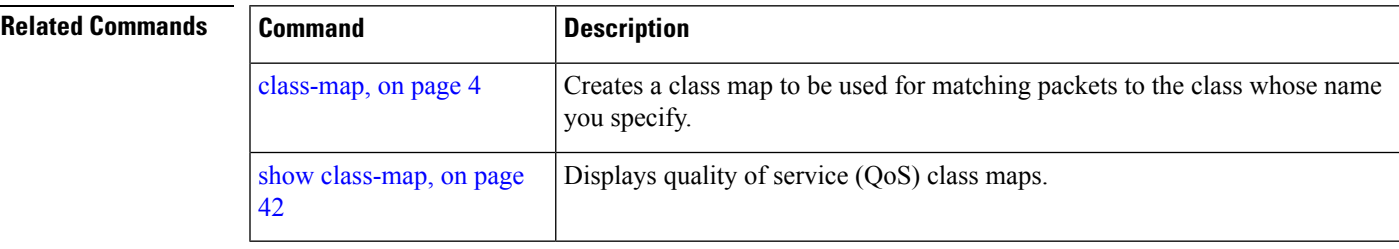

## <span id="page-9-0"></span>**mls qos**

To enable quality of service (QoS) for the entire switch, use the **mls qos** command in global configuration mode. Use the **no** form of this command to reset all the QoS-related statistics and to disable the QoS features for the entire switch.

**mls qos no mls qos**

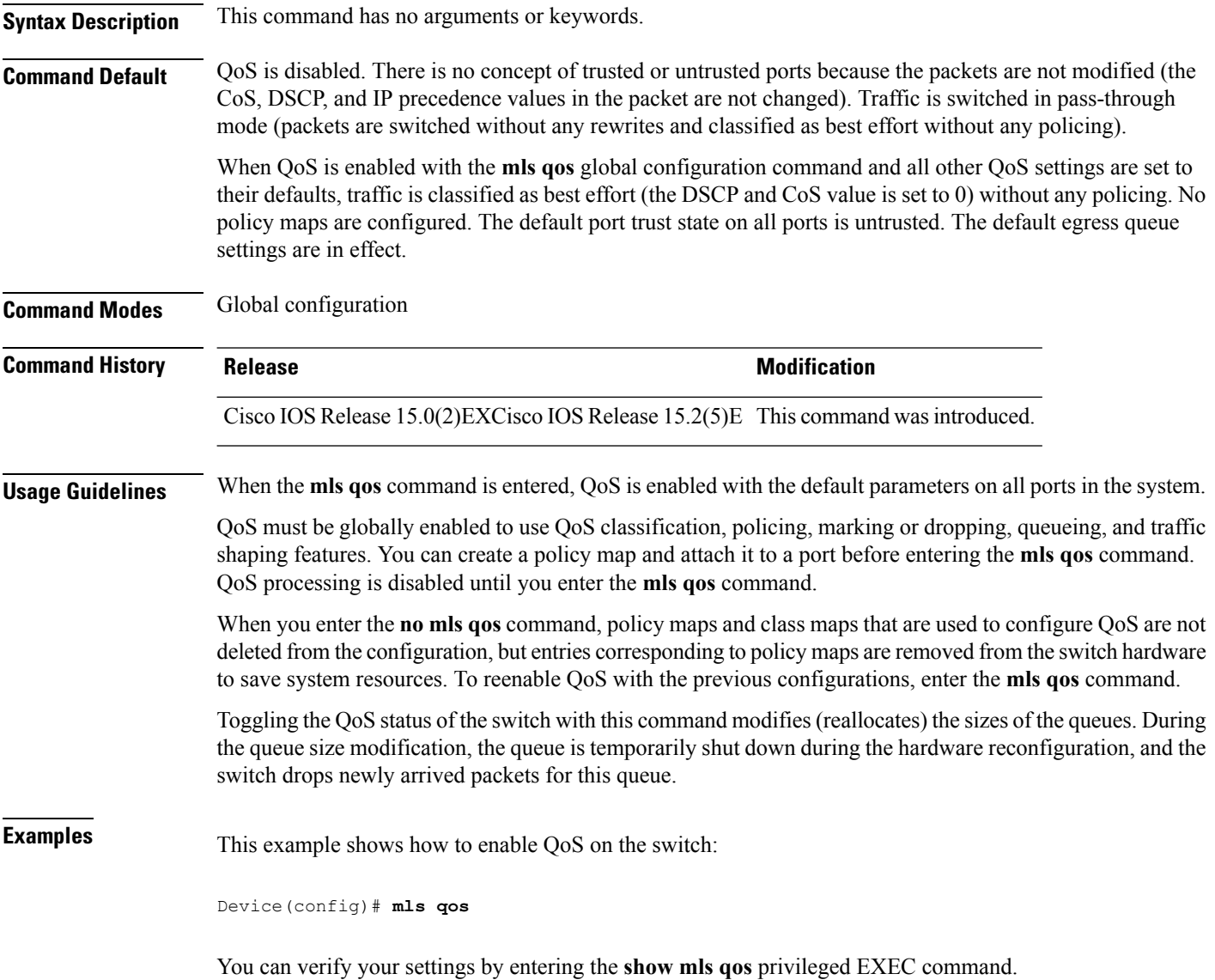

 $\mathbf I$ 

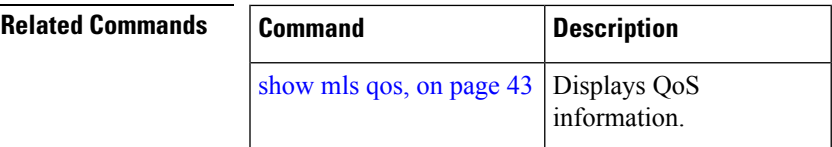

# <span id="page-11-0"></span>**mls qos aggregate-policer**

To define policer parameters that can be shared by multiple classes within the same policy map, use the **mls qos aggregate-policer** command in global configuration mode. Use the **no** form of this command to delete an aggregate policer.

**mls qos aggregate-policer** *aggregate-policer-name rate-bps burst-byte* **exceed-action** {**drop|policed-dscp-transmit**}

**no mls qos aggregate-policer** *aggregate-policer-name rate-bps burst-byte* {**drop|policed-dscp-transmit**}

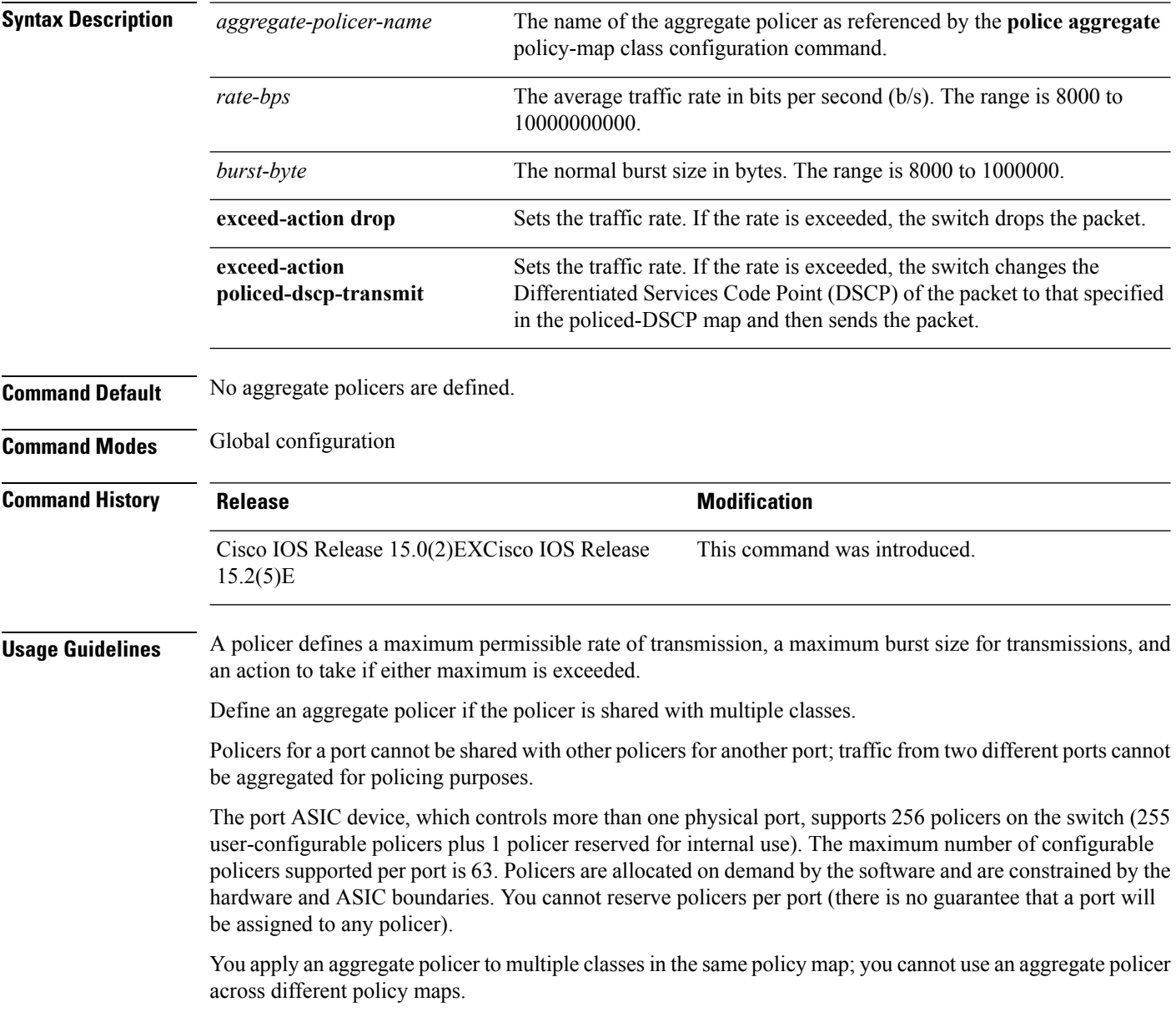

You cannot delete an aggregate policer if it is being used in a policy map. You must first use the **no police aggregate** *aggregate-policer-name* policy-map class configuration command to delete the aggregate policer from all policy maps before using the **no mls qos aggregate-policer** *aggregate-policer-name* command.

Policing uses a token-bucket algorithm. You configure the bucket depth (the maximum burst that is tolerated before the bucket overflows) by using the *burst-byte* option of the **police** policy-map class configuration command or the **mls qos aggregate-policer** global configuration command. You configure how fast (the average rate) that the tokens are removed from the bucket by using the *rate-bps* option of the**police** policy-map class configuration command or the **mls qos aggregate-policer** global configuration command. For more information, see the software configuration guide for this release.

**Examples** This example shows how to define the aggregate policer parameters and how to apply the policer to multiple classes in a policy map:

```
Device(config)# mls qos aggregate-policer agg_policer1 1000000 1000000 exceed-action drop
Device(config)# policy-map policy2
Device(config-pmap)# class class1
Device(config-pmap-c)# police aggregate agg_policer1
Device(config-pmap-c)# exit
Device(config-pmap)# class class2
Device(config-pmap-c)# set dscp 10
Device(config-pmap-c)# police aggregate agg_policer1
Device(config-pmap-c)# exit
Device(config-pmap)# class class3
Device(config-pmap-c)# trust dscp
Device(config-pmap-c)# police aggregate agg_policer2
Device(config-pmap-c)# exit
```
You can verify your settings by entering the **show mls qos aggregate-policer** privileged EXEC command.

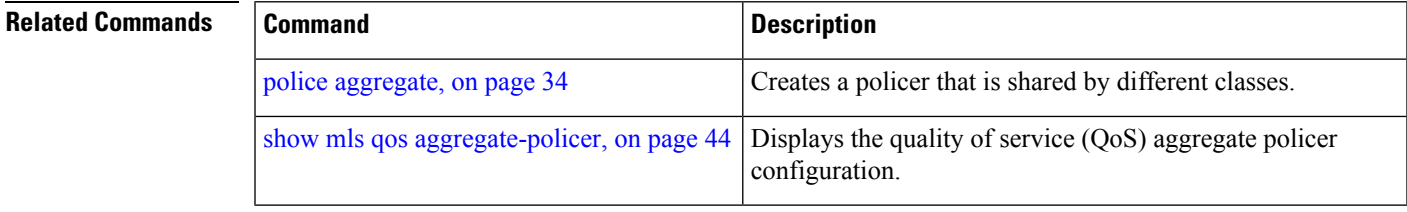

### <span id="page-13-0"></span>**mls qos cos**

To define the default class of service (CoS) value of a port or to assign the default CoSto all incoming packets on the port, use the **mls qos cos** command in interface configuration mode. Use the **no** form of this command to return to the default setting.

**mls qos cos** {*default-cos***|override**} **no qos mls cos** {*default-cos***|override**}

**Syntax Description** *default-cos* The default CoS value that is assigned to a port. If packets are untagged, the default CoS value becomes the packet CoS value. The CoS range is 0 to 7.

**override** Overrides the CoS value of the incoming packets, and apply the default CoS value on the port to all incoming packets.

**Command Default** The default CoS value for a port is 0.

CoS override is disabled.

**Command Modes** Interface configuration

**Command History Release Modification** Cisco IOS Release 15.0(2)EXCisco IOS Release This command was introduced. 15.2(5)E

**Usage Guidelines** You can use the default value to assign a CoS and Differentiated Services Code Point (DSCP) value to all incoming packets that are untagged (if the incoming packet does not have a CoS value). You also can assign a default CoS and DSCP value to all incoming packets by using the **override** keyword.

> Use the **override** keyword when all incoming packets on certain ports deserve higher or lower priority than packets entering from other ports. Even if a port is previously set to trust DSCP, CoS, or IP precedence, this command overrides the previously configured trust state, and all the incoming CoS values are assigned the default CoS value configured with the **mls qos cos** command. If an incoming packet is tagged, the CoS value of the packet is modified with the default CoS of the port at the ingress port.

### **Examples** This example shows how to configure the default port CoS to 4 on a port:

```
Device(config)# interface gigabitethernet2/0/1
Device(config-if)# mls qos trust cos
Device(config-if)# mls qos cos 4
```
This example shows how to assign all the packets entering a port to the default port CoS value of 4 on a port:

Device(config)# **interface gigabitethernet2/0/1** Device(config-if)# **mls qos cos 4** Device(config-if)# **mls qos cos override**

 $\mathbf I$ 

You can verify your settings by entering the **show mls qos interface** privileged EXEC command.

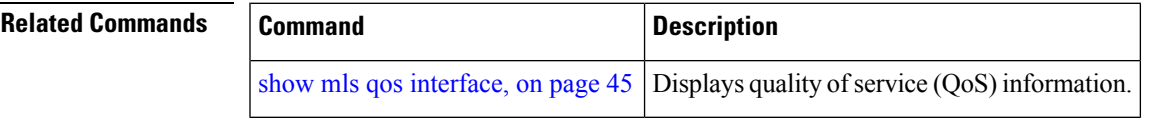

## <span id="page-15-0"></span>**mls qos dscp-mutation**

To apply a Differentiated Services Code Point (DSCP)-to-DSCP-mutation map to a DSCP-trusted port, use the **mls qos dscp-mutation** command in interface configuration mode. Use the **no** form of this command to return the map to the default settings.

**mls qos dscp-mutation** *dscp-mutation-name* **no mls qos dscp-mutation** *dscp-mutation-name*

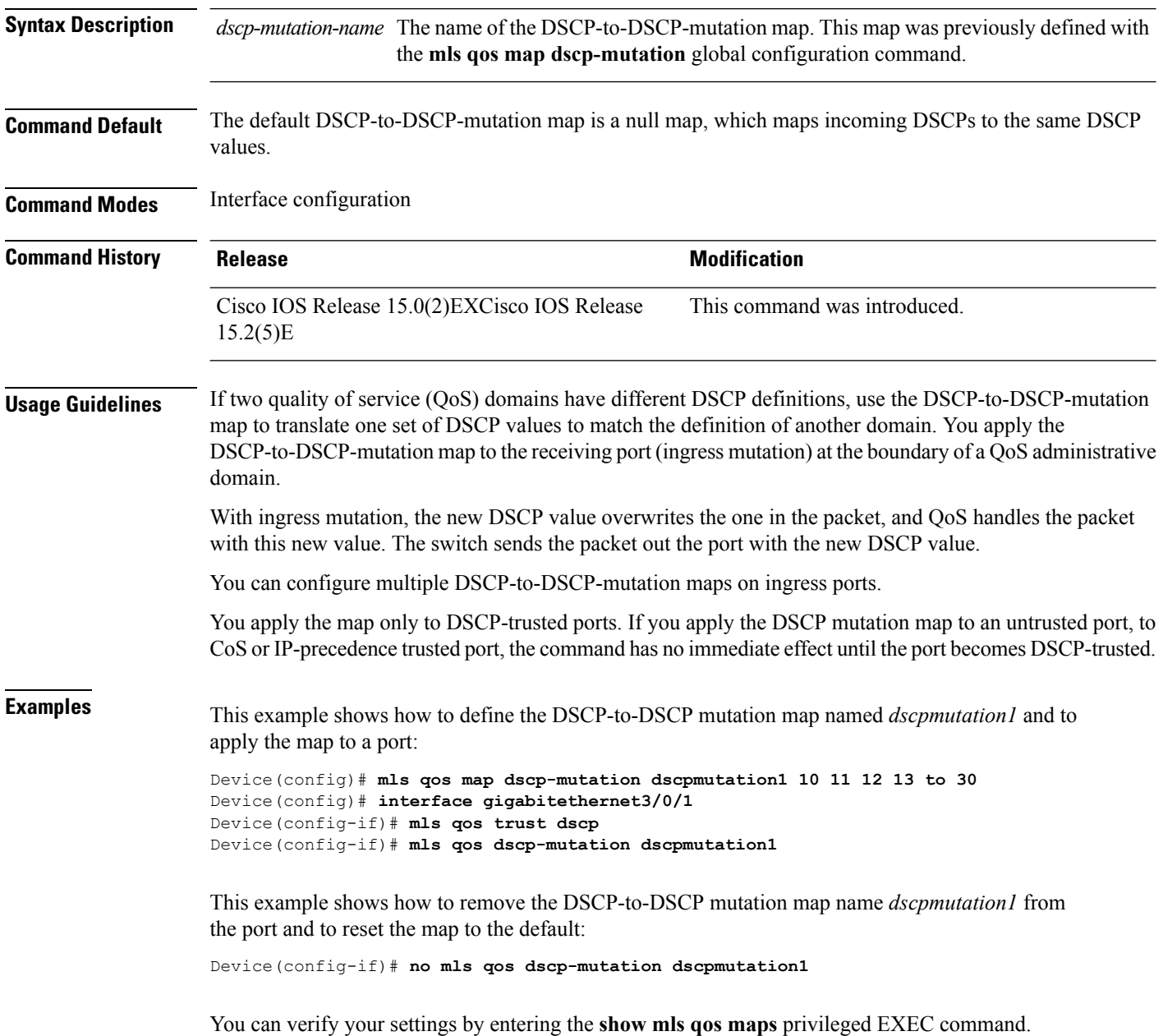

I

### **Related Command**

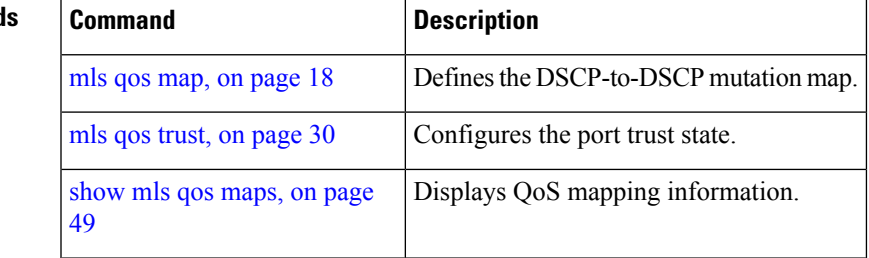

### <span id="page-17-0"></span>**mls qos map**

To define the DSCP-to-DSCP-mutation map, use the **mls qos map** command in global configuration mode. Use the **no** form of this command to return to the default map.

**mls qos map** {**dscp-mutation** *dscp-mutation-name in-dscp* **to** *out-dscp*} **no mls qos map** {**dscp-mutation** *dscp-mutation-name in-dscp* **to** *out-dscp*}

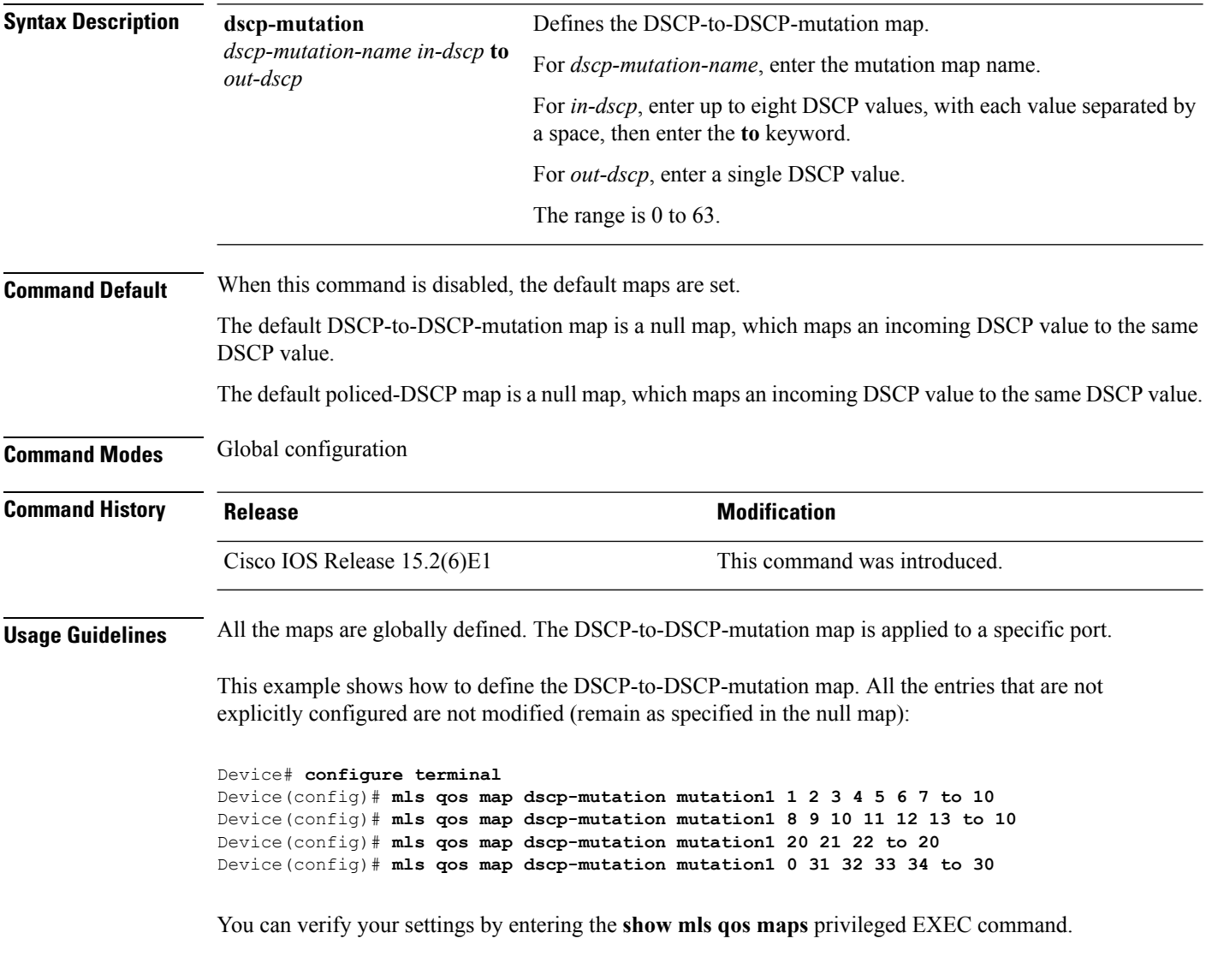

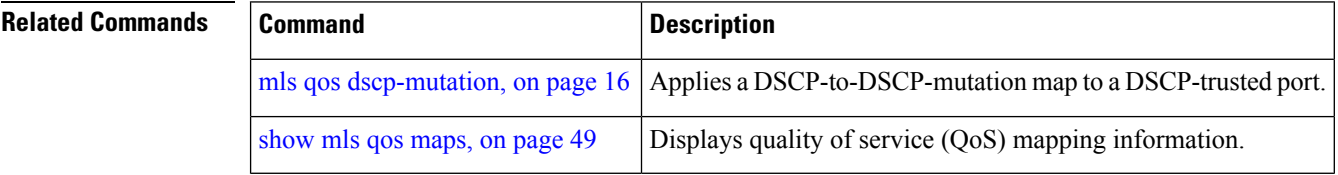

**18**

## <span id="page-18-0"></span>**mls qos queue-set output buffers**

To allocate buffers to a queue set of four egress queues per port, use the **mls qos queue-set output buffers** command in global configuration mode. To return to the default setting, use the **no** form of this command.

**mls qos queue-set output** *qset-id* **buffers** *allocation1 ... allocation4* **no mls qos queue-set output** *qset-id* **buffers**

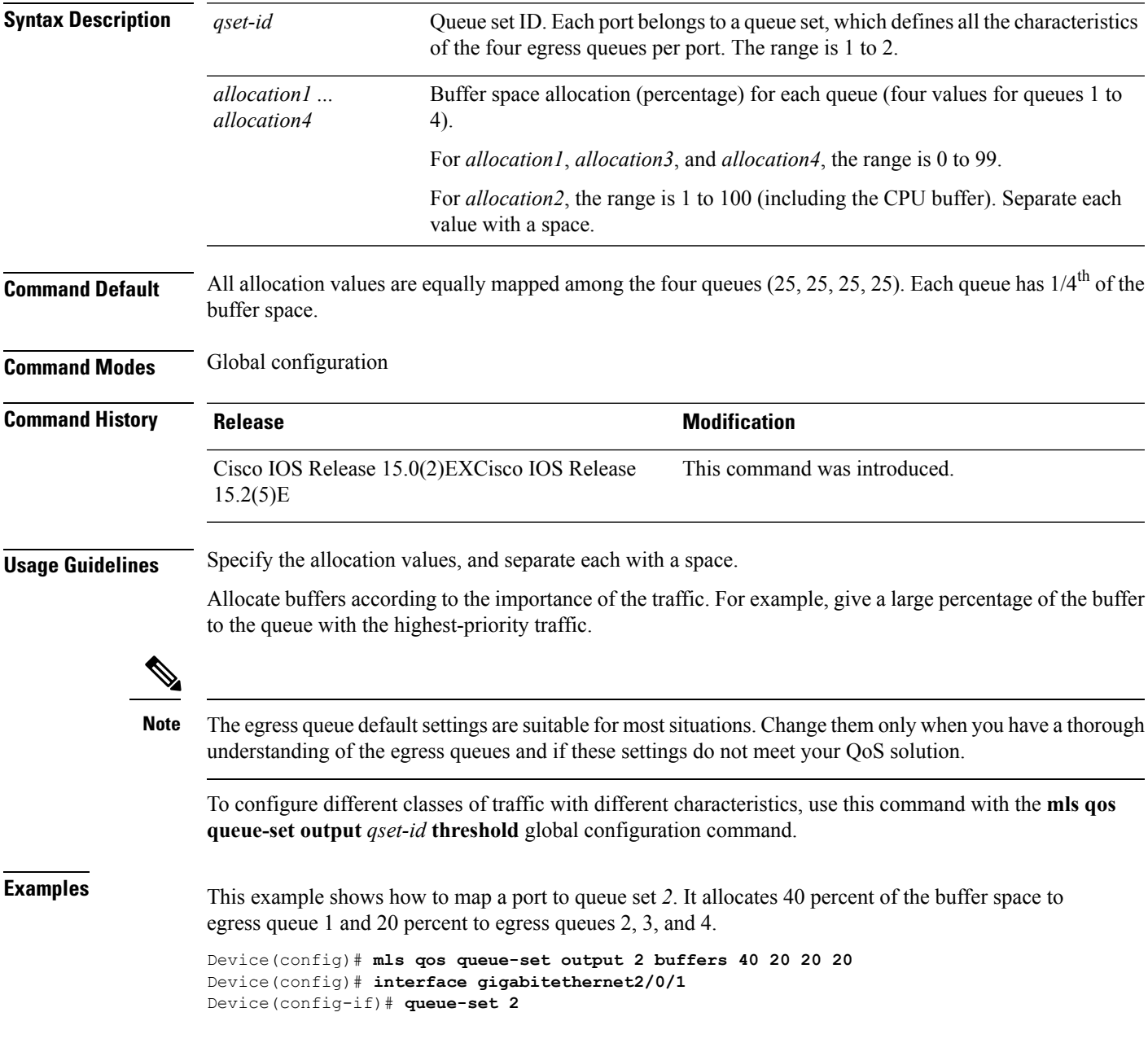

You can verify your settings by entering the **show mls qos interface** [*interface-id* **buffers**] or the **show mls qos queue-set** privileged EXEC command.

#### **Related Com**

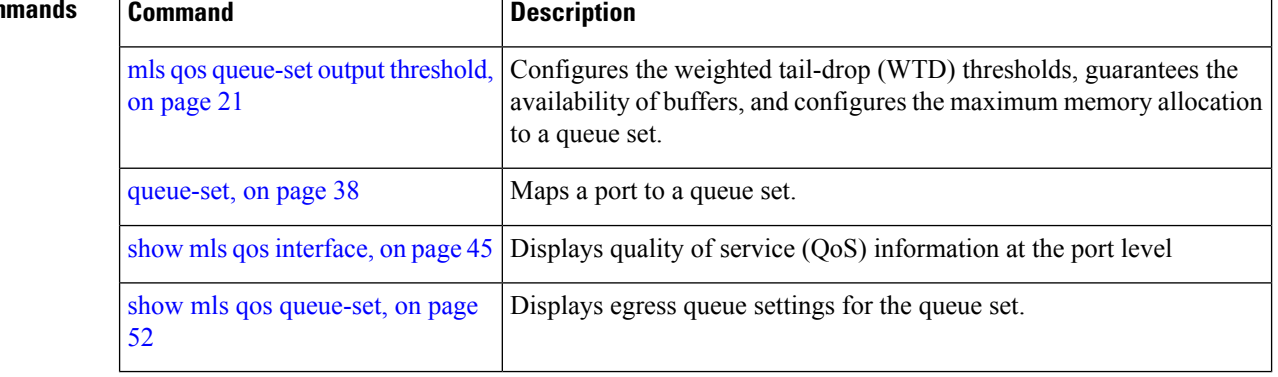

**20**

# <span id="page-20-0"></span>**mls qos queue-set output threshold**

To configure the weighted tail-drop (WTD) thresholds, to guarantee the availability of buffers, and to configure the maximum memory allocation to a queue set (four egress queues per port), use the **mls qos queue-set output threshold** command in global configuration mode. Use the **no** form of this command to return to the default setting.

**mls qos queue-set output** *qset-id* **threshold** [*queue-id* ] *drop-threshold1 drop-threshold2 reserved-threshold maximum-threshold*

**no mls qos queue-set output** *qset-id* **threshold** [*queue-id* ]

<span id="page-20-1"></span>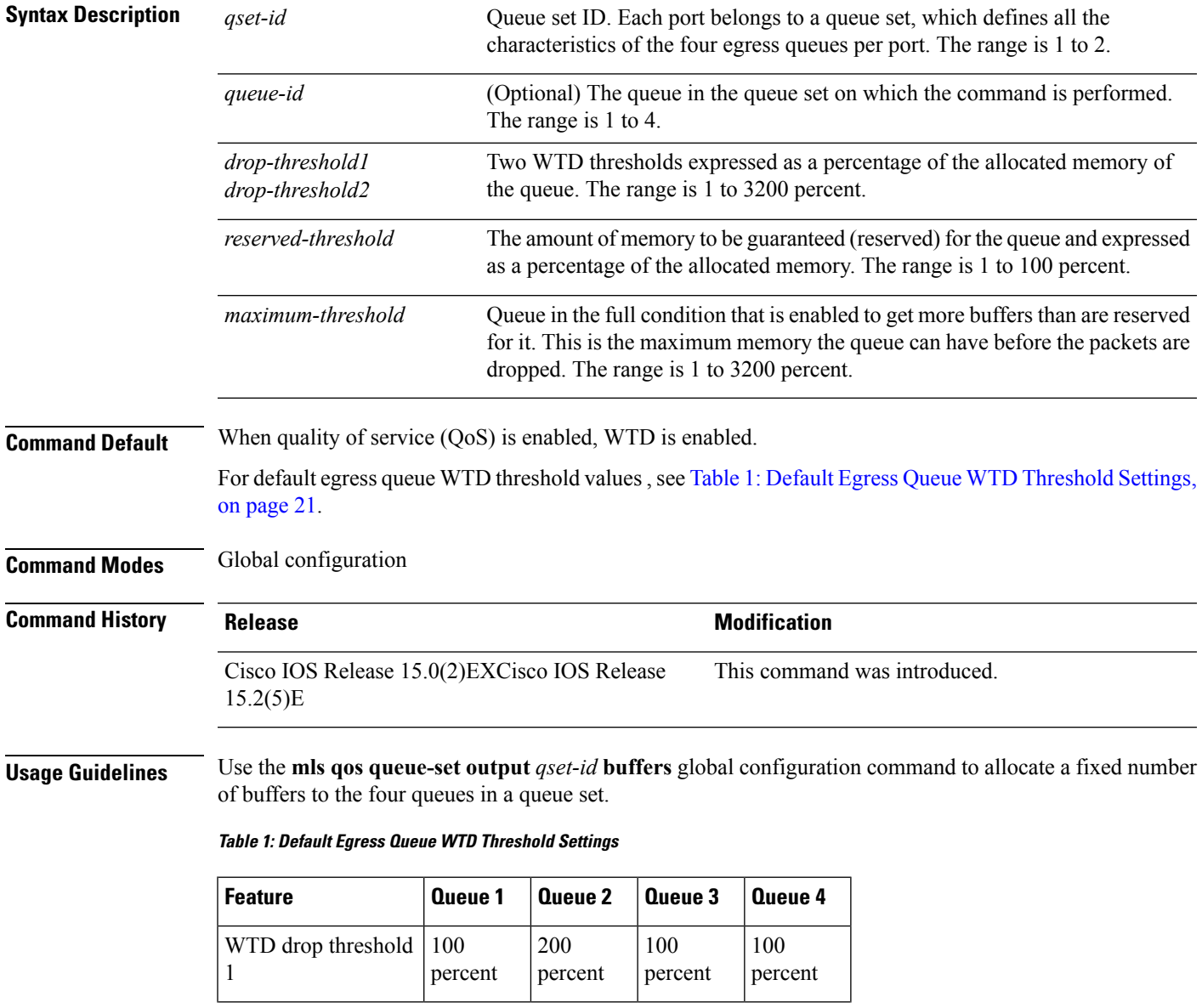

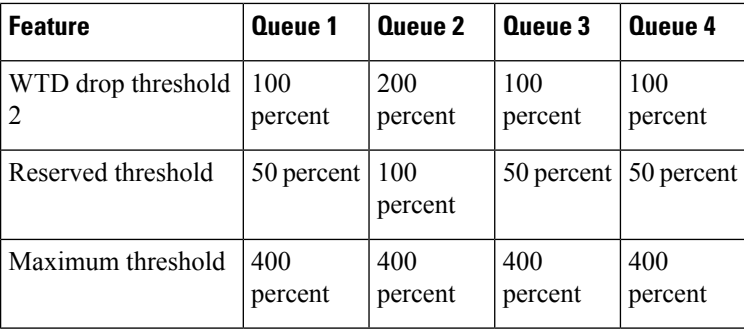

The drop-threshold percentages can exceed 100 percent and can be up to the maximum (if the maximum threshold exceeds 100 percent).

While buffer ranges allow individual queues in the queue set to use more of the common pool when available, the maximum user-configurable number of packets for each queue is still internally limited to 3200 percent, or 32 times the allocated number of buffers. One packet can use one 1 or more buffers.

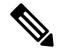

The egress queue default settings are suitable for most situations. Change them only when you have a thorough understanding of the egress queues and if these settings do not meet your QoS solution. **Note**

The switch uses a buffer allocation scheme to reserve a minimum amount of buffers for each egress queue, to prevent any queue or port from consuming all the buffers and depriving other queues, and to decide whether to grant buffer space to a requesting queue. The switch decides whether the target queue has not consumed more buffers than its reserved amount (under-limit), whether it has consumed all of its maximum buffers (over-limit), and whether the common pool is empty (no free buffers) or not empty (free buffers). If the queue is not over-limit, the switch can allocate buffer space from the reserved pool or from the common pool (if it is not empty). If there are no free buffers in the common pool or if the queue is over-limit, the switch drops the frame.

**Examples** This example shows how to map a port to queue set 2. It configures the drop thresholds for queue 2 to 40 and 60 percent of the allocated memory, guarantees (reserves) 100 percent of the allocated memory, and configures 200 percent as the maximum memory this queue can have before packets are dropped:

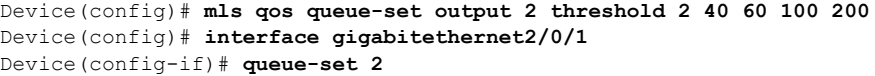

You can verify your settings by entering the **show mls qos interface** [*interface-id*] **buffers** or the **show mls qos queue-set** privileged EXEC command.

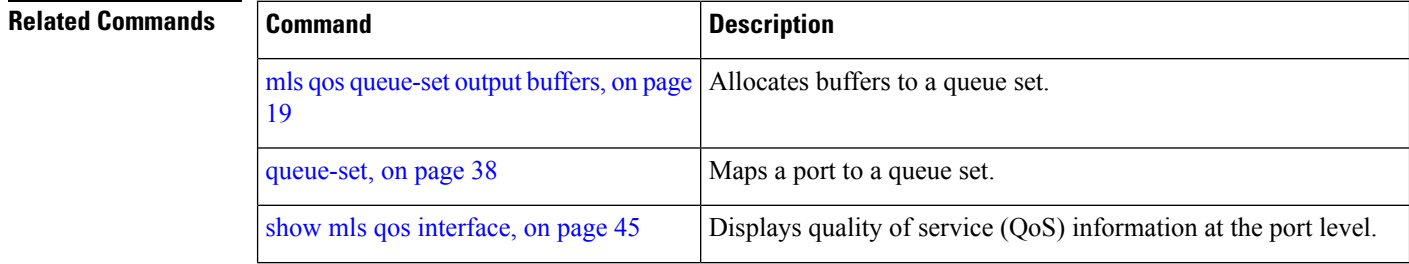

**22**

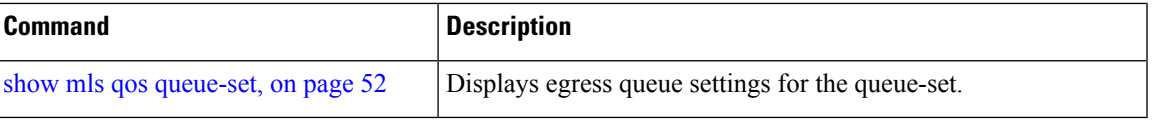

 $\mathbf l$ 

### <span id="page-23-0"></span>**mls qos rewrite ip dscp**

To configure the switch to change or rewrite the Differentiated Services Code Point (DSCP) field of an incoming IP packet, use the **mls qos rewrite ip dscp** command in global configuration mode. Use the **no** form of this command to configure the switch to not modify or rewrite the DSCP field of the packet and to enable DSCP transparency.

**mls qos rewrite ip dscp no mls qos rewrite ip dscp**

**Syntax Description** This command has no arguments or keywords.

**Command Default** DSCP transparency is disabled. The switch changes the DSCP field of the incoming IP packet.

**Command Modes** Global configuration

**Command History Release <b>Modification Modification** Cisco IOS Release 15.0(2)EXCisco IOS Release This command was introduced.  $15.2(5)E$ 

**Usage Guidelines** DSCP transparency affects only the DSCP field of a packet at the egress. If DSCP transparency is enabled by using the**no mlsqos rewrite ipdscp**command, the switch does not modify the DSCPfield in the incoming packet, and the DSCP field in the outgoing packet is the same as that in the incoming packet.

Note Enabling DSCP transparency does not affect the port trust settings on IEEE 802.1Q tunneling ports.

By default, DSCP transparency is disabled. The switch modifies the DSCP field in an incoming packet, and the DSCP field in the outgoing packet is based on the quality of service (QoS) configuration, including the port trust setting, policing and marking, and the DSCP-to-DSCP mutation map.

Regardless of the DSCP transparency configuration, the switch modifies the internal DSCP value of the packet that the switch uses to generate a class of service (CoS) value representing the priority of the traffic. The switch also uses the internal DSCP value to select an egress queue and threshold.

For example, if QoS is enabled and an incoming packet has a DSCP value of 32, the switch might modify the internal DSCP value based on the policy-map configuration and change the internal DSCP value to 16. If DSCP transparency is enabled, the outgoing DSCP value is 32 (same as the incoming value). If DSCP transparency is disabled, the outgoing DSCP value is 16 because it is based on the internal DSCP value.

**Examples** This example shows how to enable DSCP transparency and configure the switch to not change the DSCP value of the incoming IP packet:

> Device(config)# **mls qos** Device(config)# **no mls qos rewrite ip dscp**

This example shows how to disable DSCP transparency and configure the switch to change the DSCP value of the incoming IP packet:

```
Device(config)# mls qos
Device(config)# mls qos rewrite ip dscp
```
You can verify your settings by entering the **show running config include rewrite** privileged EXEC command.

### **Related Commands**

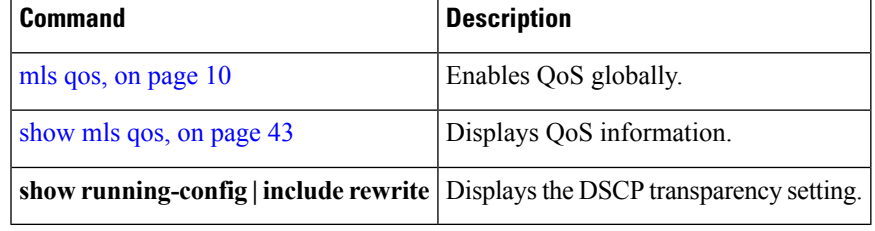

### <span id="page-25-0"></span>**mls qos srr-queue output cos-map**

To map class of service (CoS) values to an egress queue or to map CoS values to a queue and to a threshold ID, use the **mls qos srr-queue output cos-map** command global configuration mode. Use the **no** form of this command to return to the default setting.

**mls qos srr-queue output cos-map queue** *queue-id* {*cos1 ... cos8* |**threshold** *threshold-id cos1 ... cos8* }

**no mls qos srr-queue output cos-map**

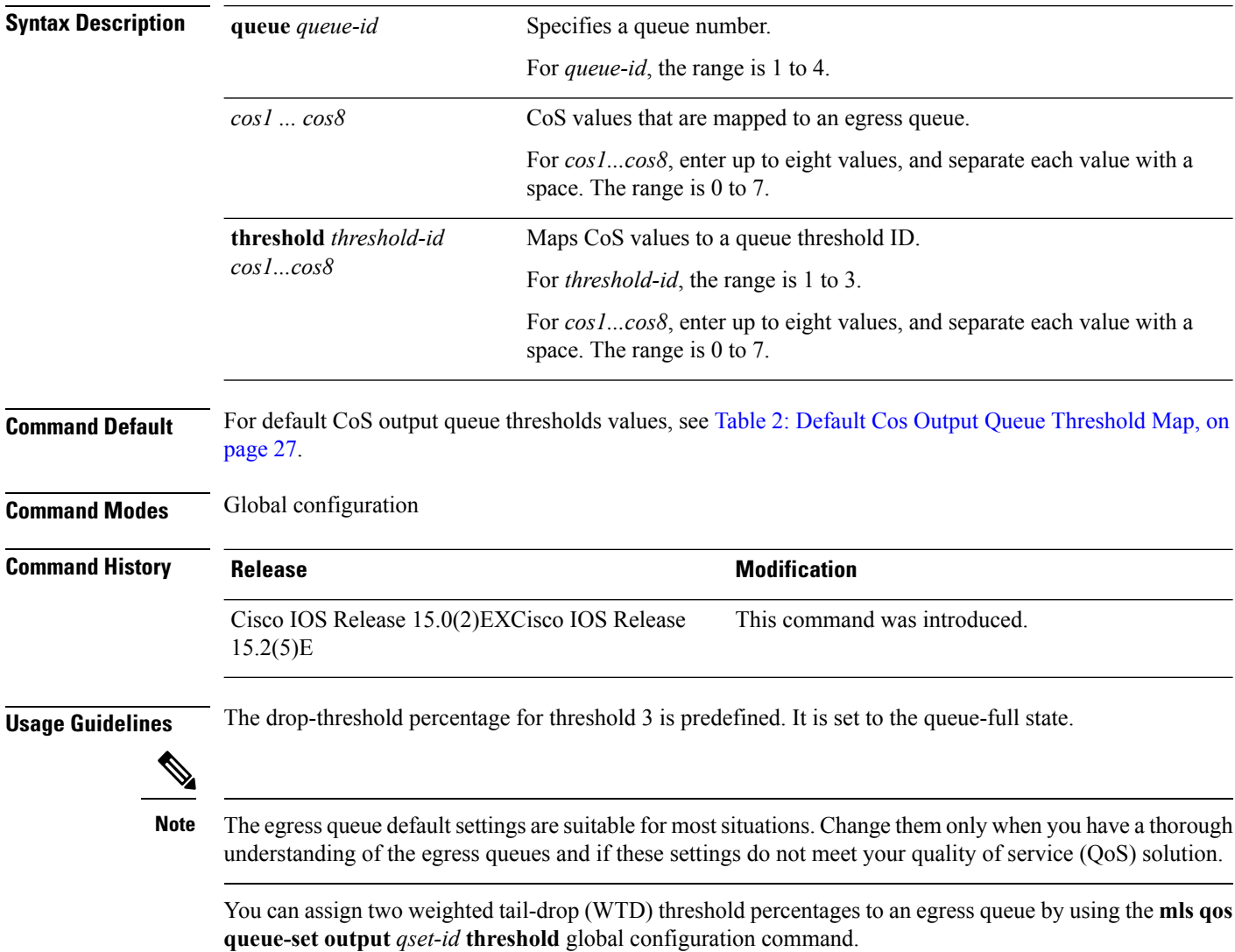

You can map each CoS value to a different queue and threshold combination, allowing the frame to follow different behavior.

**26**

#### <span id="page-26-0"></span>**Table 2: Default Cos Output Queue Threshold Map**

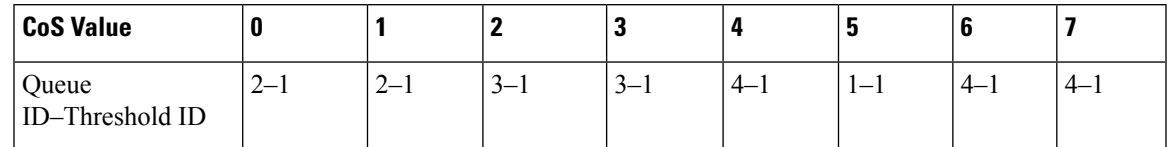

**Examples** This example shows how to map a port to queue set 1. It maps CoS values 0 to 3 to egress queue 1 and to threshold ID 1. It configures the drop thresholds for queue 1 to 50 and 70 percent of the allocated memory, guarantees (reserves) 100 percent of the allocated memory, and configures 200 percent as the maximum memory that this queue can have before packets are dropped.

```
Device(config)# mls qos srr-queue output cos-map queue 1 threshold 1 0 1 2 3
Device(config)# mls qos queue-set output 1 threshold 1 50 70 100 200
Device(config)# interface gigabitethernet2/0/1
Device(config-if)# queue-set 1
```
You can verify your settings by entering the **show mls qos maps**, the **show mls qos interface** [*interface-id*] **buffers**, or the **show mls qos queue-set** privileged EXEC command.

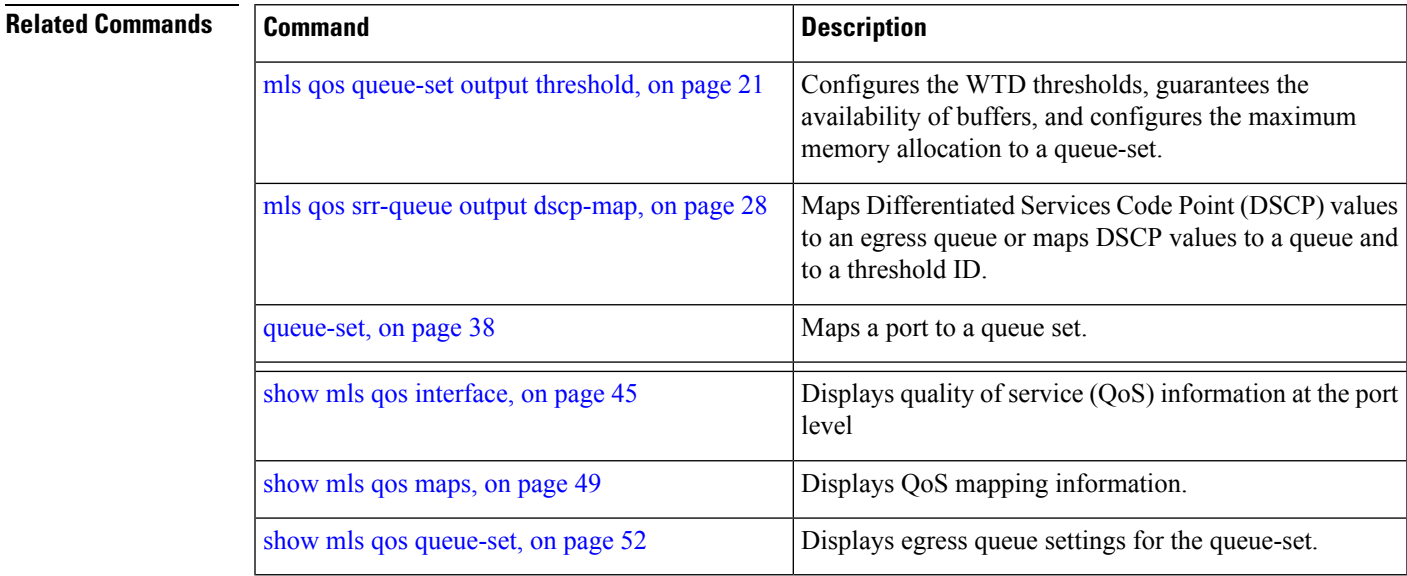

### <span id="page-27-0"></span>**mls qos srr-queue output dscp-map**

To map Differentiated Services Code Point (DSCP) values to an egress queue or to map DSCP values to a queue and to a threshold ID, use the **mls qos srr-queue output dscp-map** command in global configuration mode. Use the **no** form of this command to return to the default setting.

**mls qos srr-queue output dscp-map queue** *queue-id* { *dscp1 ... dscp8* |**threshold** *threshold-id dscp1 ... dscp8* }

**no mls qos srr-queue output dscp-map**

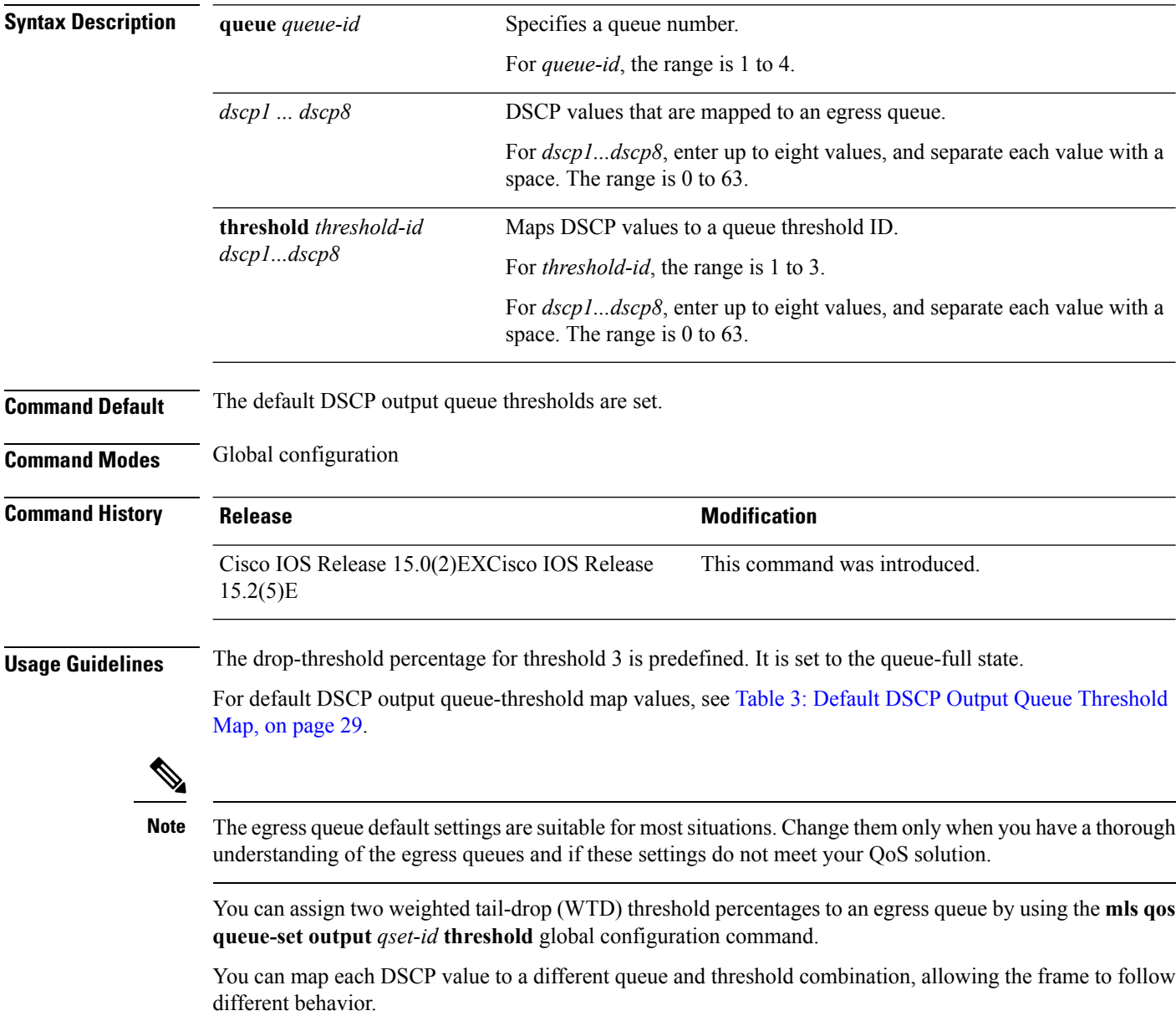

You can map up to eight DSCP values per command.

**28**

#### <span id="page-28-0"></span>**Table 3: Default DSCP Output Queue Threshold Map**

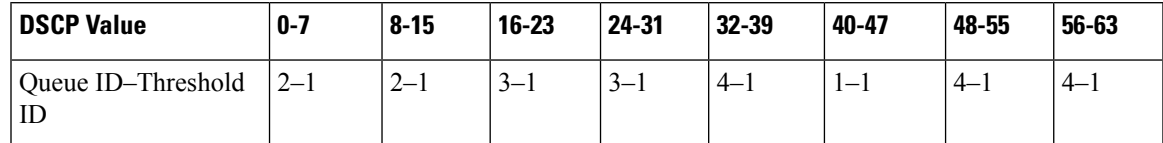

**Examples** This example shows how to map a port to queue set 1. It maps DSCP values 0 to 3 to egress queue 1 and to threshold ID 1. It configures the drop thresholds for queue 1 to 50 and 70 percent of the allocated memory, guarantees (reserves) 100 percent of the allocated memory, and configures 200 percent as the maximum memory that this queue can have before packets are dropped.

```
Device(config)# mls qos srr-queue output dscp-map queue 1 threshold 1 0 1 2 3
Device(config)# mls qos queue-set output 1 threshold 1 50 70 100 200
Device(config)# interface gigabitethernet2/0/1
Device(config-if)# queue-set 1
```
You can verify your settings by entering the **show mls qos maps**, the **show mls qos interface** [*interface-id*] **buffers** or the **show mls qos queue-set** privileged EXEC command.

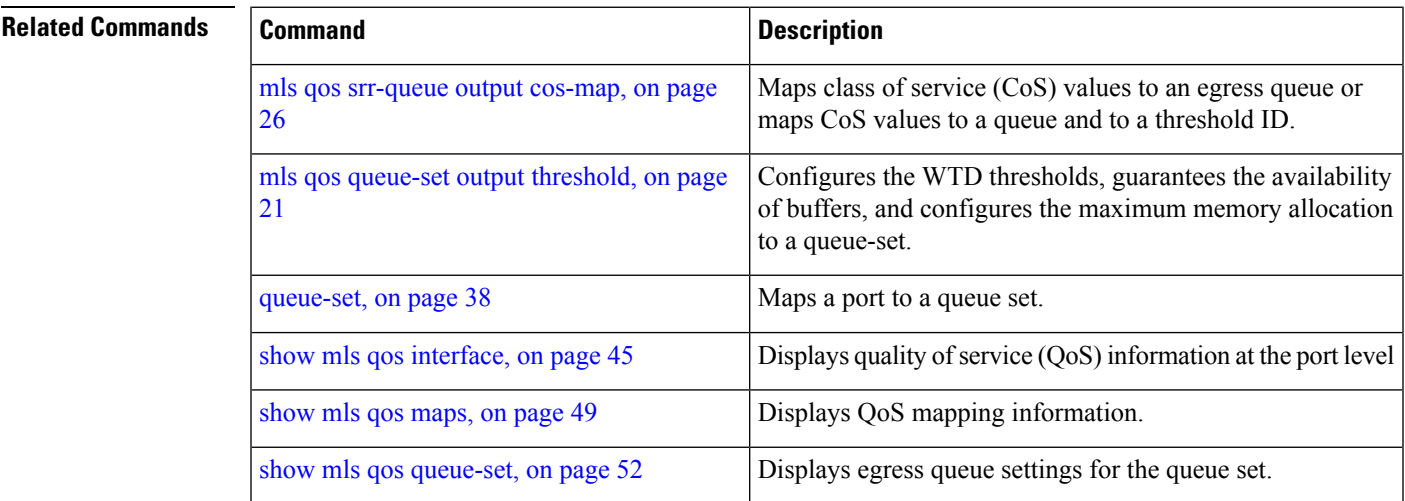

### <span id="page-29-0"></span>**mls qos trust**

To configure the port trust state, use the **mls qos trust** command in interface configuration mode. Use the **no** form of this command to return a port to its untrusted state.

**mls qos trust** [{**cos**|**device** {**cisco-phone|cts|ip-camera|media-player**}**|dscp|ip-precedence**}] **no mls qos trust** [{**cos**|**device** {**cisco-phone|cts|ip-camera|media-player**}**|dscp|ip-precedence**}]

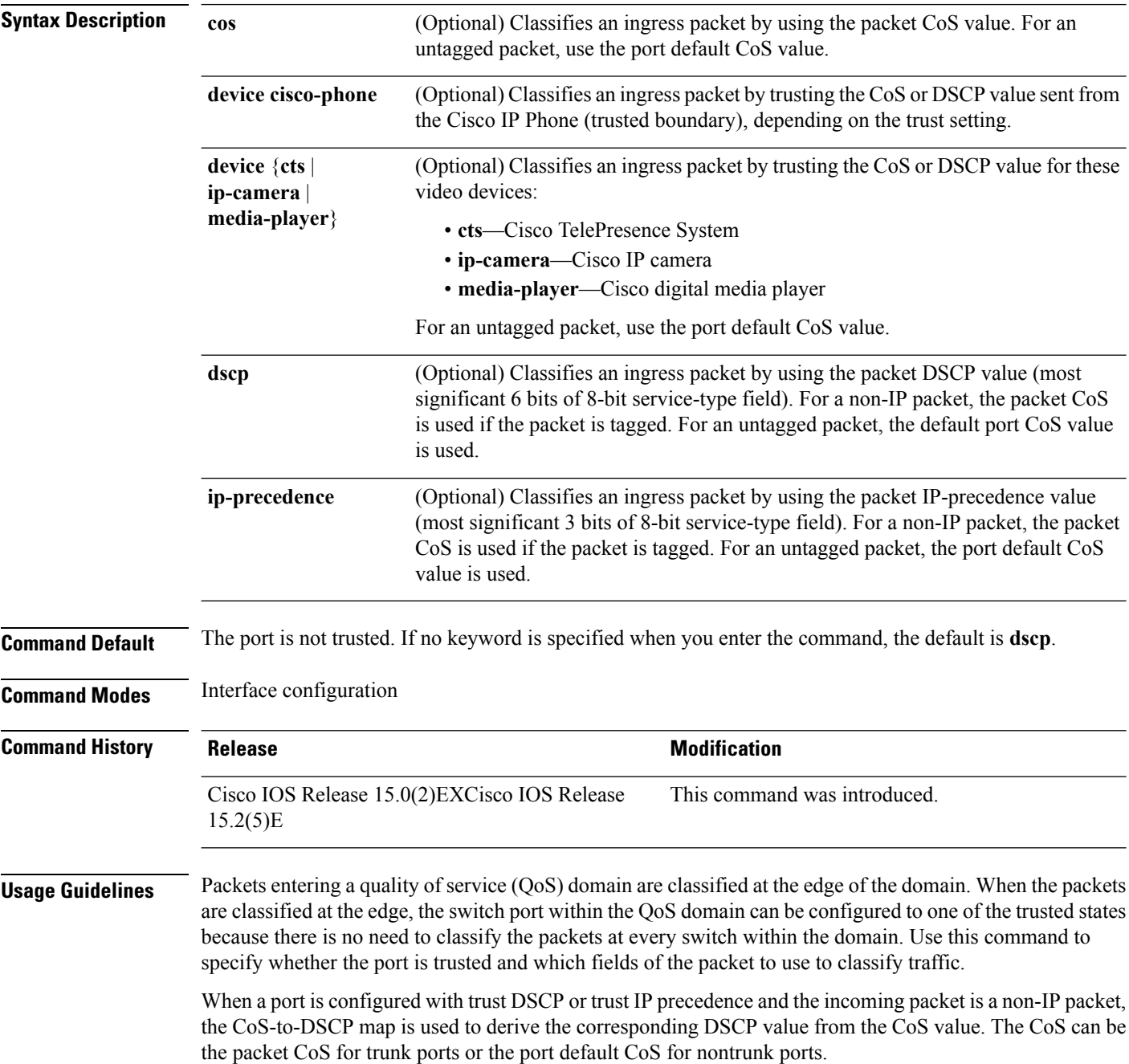

If the DSCP is trusted, the DSCP field of the IP packet is not modified. However, it is still possible that the CoS value of the packet is modified (according to DSCP-to-CoS map).

If the CoS is trusted, the CoS field of the packet is not modified, but the DSCP can be modified (according to CoS-to-DSCP map) if the packet is an IP packet.

The trusted boundary feature prevents security problems if users disconnect their PCs from networked Cisco IP Phones and connect them to the switch port to take advantage of trusted CoS or DSCP settings. You must globally enable the Cisco Discovery Protocol (CDP) on the switch and on the port connected to the IP phone. If the telephone is not detected, trusted boundary disables the trusted setting on the switch or routed port and prevents misuse of a high-priority queue.

If you configure the trust setting for DSCP or IP precedence, the DSCP or IP precedence values in the incoming packets are trusted. If you configure the **mlsqos cos override** interface configuration command on the switch port connected to the IP phone, the switch overrides the CoS of the incoming voice and data packets and assigns the default CoS value to them.

For an inter-QoS domain boundary, you can configure the port to the DSCP-trusted state and apply the DSCP-to-DSCP-mutation map if the DSCP values are different between the QoS domains.

Classification using a port trust state (for example, **mls qos trust** [**cos** | **dscp** | **ip-precedence**] and a policy map (for example, **service-policy input** *policy-map-name*) are mutually exclusive. The last one configured overwrites the previous configuration.

**Related Commands** This example shows how to configure a port to trust the IP precedence field in the incoming packet:

```
Device(config)# interface gigabitethernet2/0/1
Device(config-if)# mls qos trust ip-precedence
```
This example shows how to specify that the Cisco IP Phone connected on a port is a trusted device:

```
Device(config)# interface gigabitethernet2/0/1
Device(config-if)# mls qos trust device cisco-phone
```
You can verify your settings by entering the **show mls qos interface** privileged EXEC command.

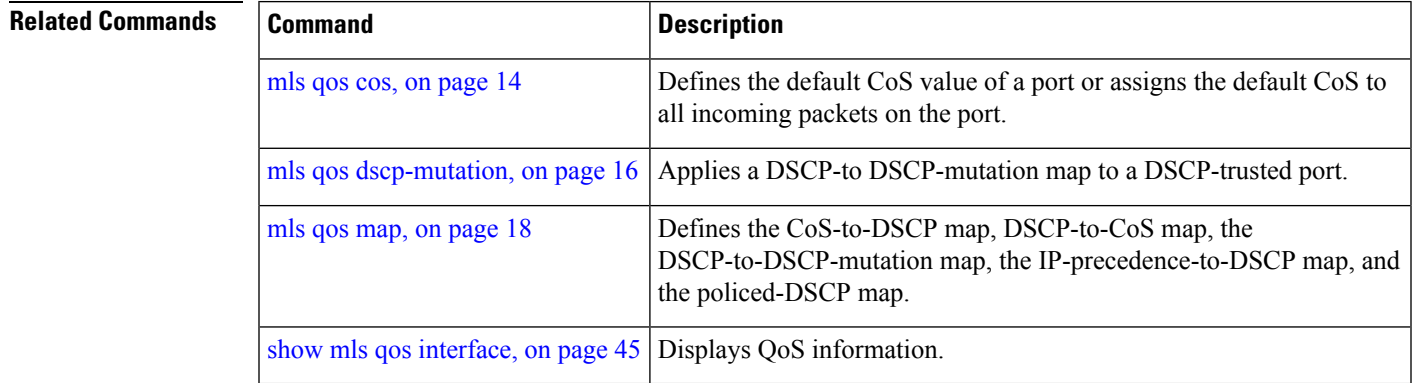

# <span id="page-31-0"></span>**police**

To define a policer for classified traffic, use the **police** command in policy-map class configuration mode. Use the **no** form of this command to remove an existing policer.

**police** *rate-bps burst-byte* [**exceed-action** [**drop** | **policed-dscp-transmit** ]] **no police** *rate-bps burst-byte* [**exceed-action** [**drop** | **policed-dscp-transmit** ]]

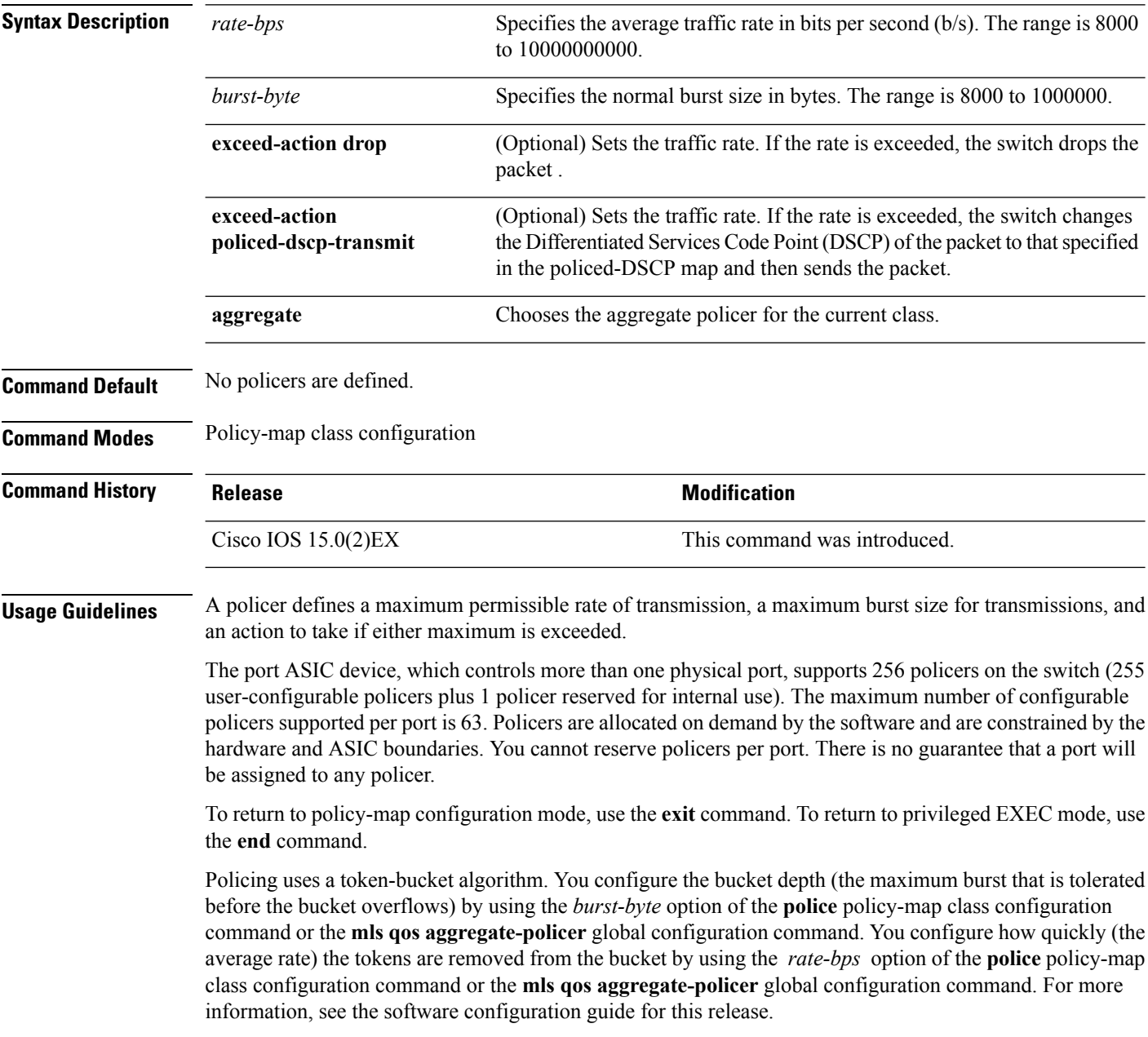

**Examples** This example shows how to configure a policer that drops packets if traffic exceeds 1 Mb/s average rate with a burst size of 20 KB. The DSCPs of incoming packets are trusted, and there is no packet modification.

```
Device(config)# policy-map policy1
Device(config-pmap)# class class1
Device(config-pmap-c)# trust dscp
Device(config-pmap-c)# police 1000000 20000 exceed-action drop
Device(config-pmap-c)# exit
```
This example shows how to configure a policer, which marks down the DSCPvalues with the values defined in policed-DSCP map and sends the packet:

```
Device(config)# policy-map policy2
Device(config-pmap)# class class2
Device(config-pmap-c)# police 1000000 20000 exceed-action policed-dscp-transmit
Device(config-pmap-c)# exit
```
You can verify your settings by entering the **show policy-map** privileged EXEC command.

### **Related Commands**

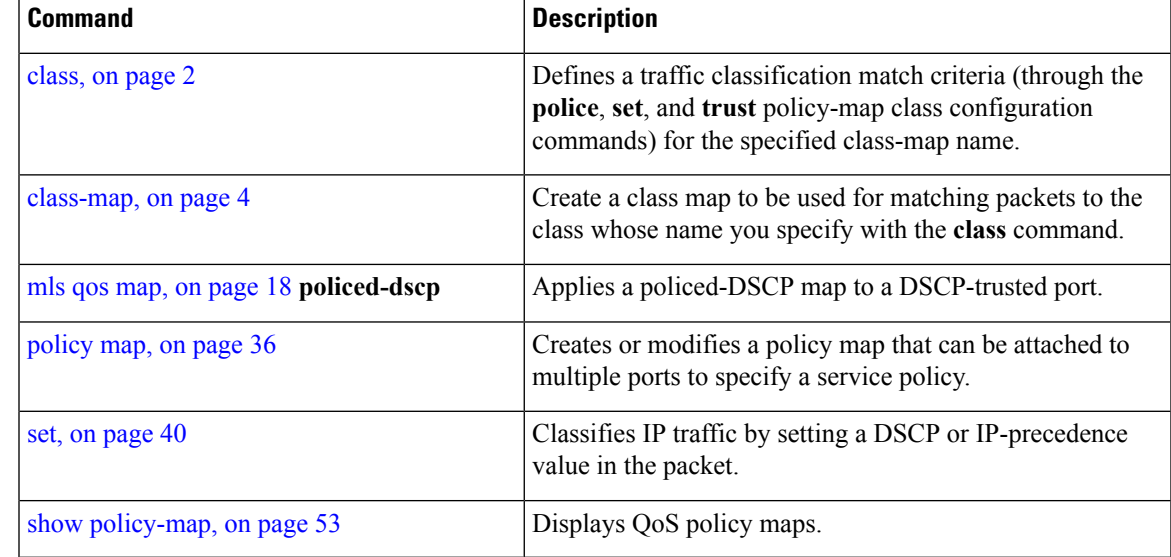

### <span id="page-33-0"></span>**police aggregate**

To apply an aggregate policer to multiple classes in the same policy map, use the **police aggregate** command in policy-map class configuration mode. Use the **no** form of this command to remove the specified policer.

**police aggregate** *aggregate-policer-name* **no police aggregate** *aggregate-policer-name*

**Syntax Description** *aggregate-policer-name* The name of the aggregate policer.

**Command Default** No aggregate policers are defined.

**Command Modes** Policy-map class configuration

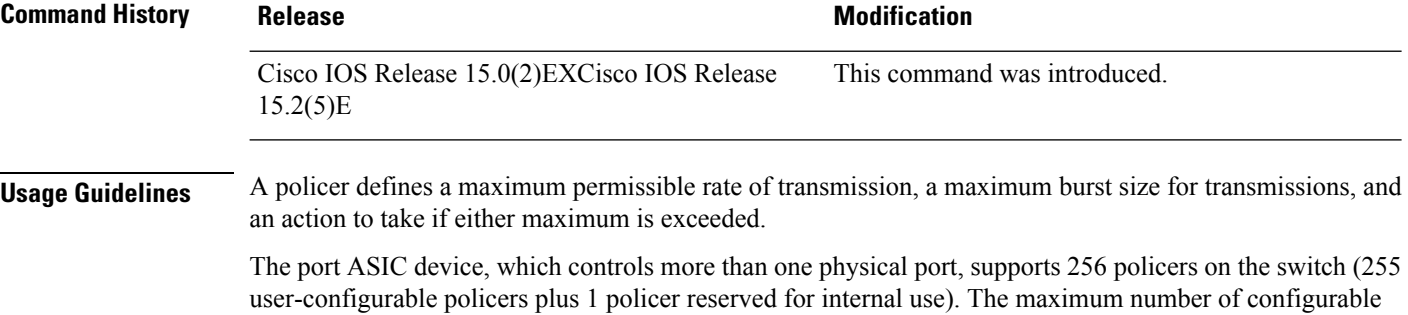

policers supported per port is 63. Policers are allocated on demand by the software and are constrained by the hardware and ASIC boundaries. You cannot reserve policers per port. There is no guarantee that a port will be assigned to any policer.

You set aggregate policer parameters by using the **mls qos aggregate-policer** global configuration command. You apply an aggregate policer to multiple classes in the same policy map; you cannot use an aggregate policer across different policy maps.

To return to policy-map configuration mode, use the **exit** command. To return to privileged EXEC mode, use the **end** command.

You cannot configure aggregate policers in hierarchical policy maps.

**Examples** This example shows how to define the aggregate policer parameters and to apply the policer to multiple classes in a policy map:

```
Device(config)# mls qos aggregate-policer agg_policer1 10000 1000000 exceed-action drop
Device(config)# policy-map policy2
Device(config-pmap)# class class1
Device(config-pmap-c)# police aggregate agg_policer1
Device(config-pmap-c)# exit
Device(config-pmap)# class class2
Device(config-pmap-c)# set dscp 10
Device(config-pmap-c)# police aggregate agg_policer1
Device(config-pmap-c)# exit
Device(config-pmap)# class class3
```
Device(config-pmap-c)# **police aggregate agg\_policer2** Device(config-pmap-c)# **exit**

You can verify your settings by entering the **show mls qos aggregate-policer** privileged EXEC command.

#### **Related Commands**

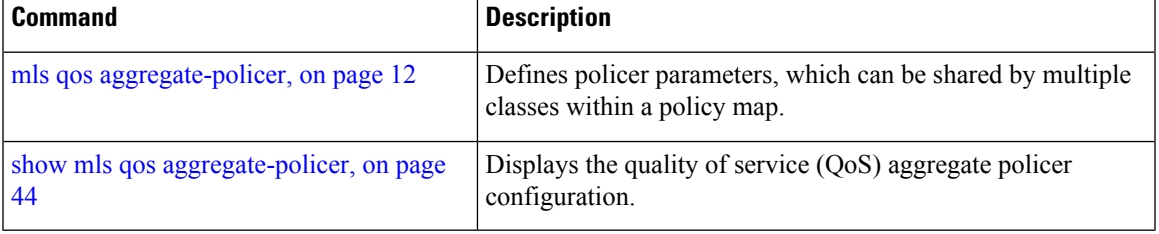

## <span id="page-35-0"></span>**policy map**

To create or modify a policy map that can be attached to multiple physical ports and to enter policy-map configuration mode, use the **policy-map** command in global configuration mode. Use the **no** form of this command to delete an existing policy map and to return to global configuration mode.

**policy-map** *policy-map-name* **no policy-map** *policy-map-name*

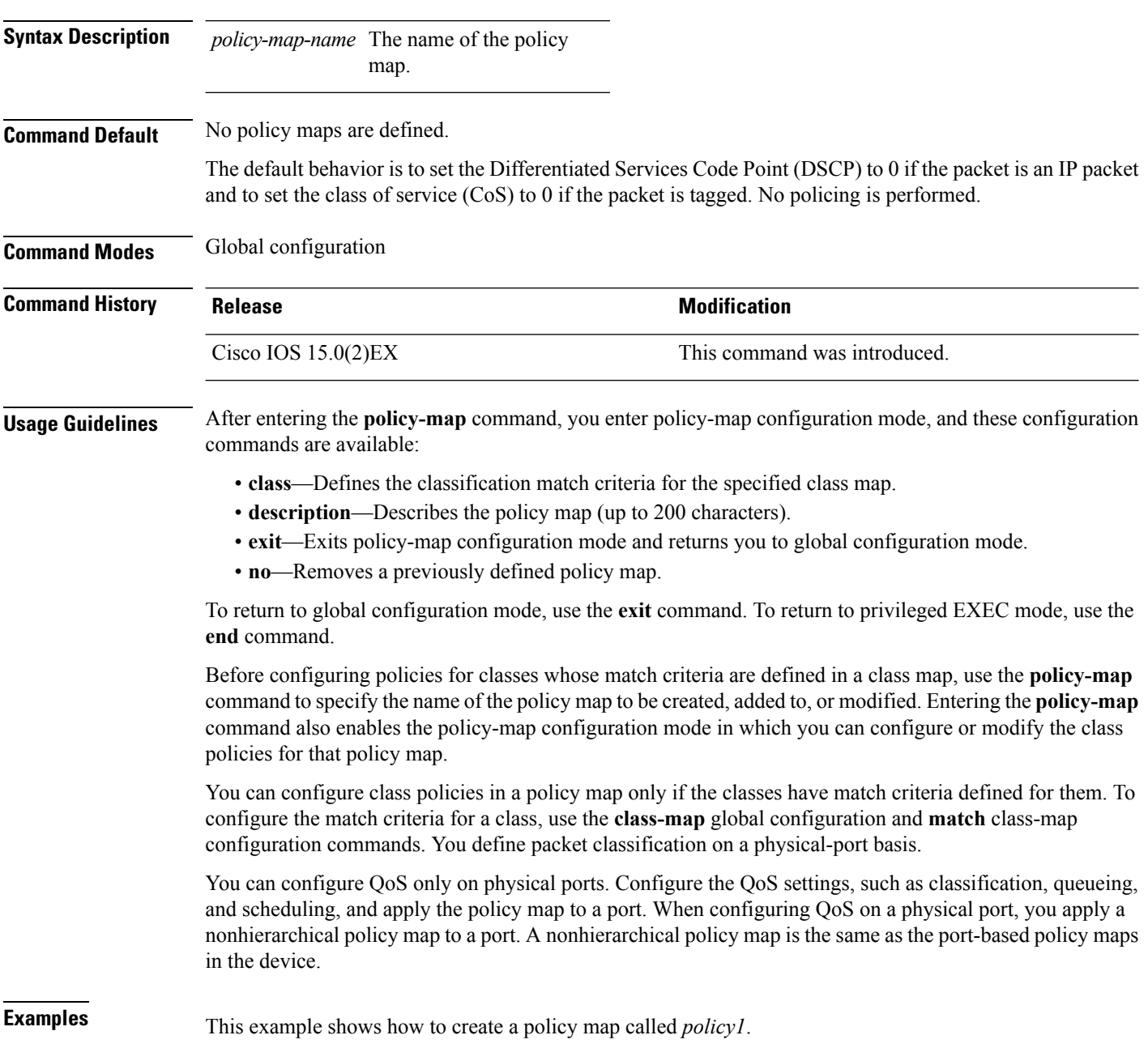

Device(config)# **policy-map policy1**

This example shows how to delete *policymap2*:

Device(config)# **no policy-map policymap2**

You can verify your settings by entering the **show policy-map** privileged EXEC command.

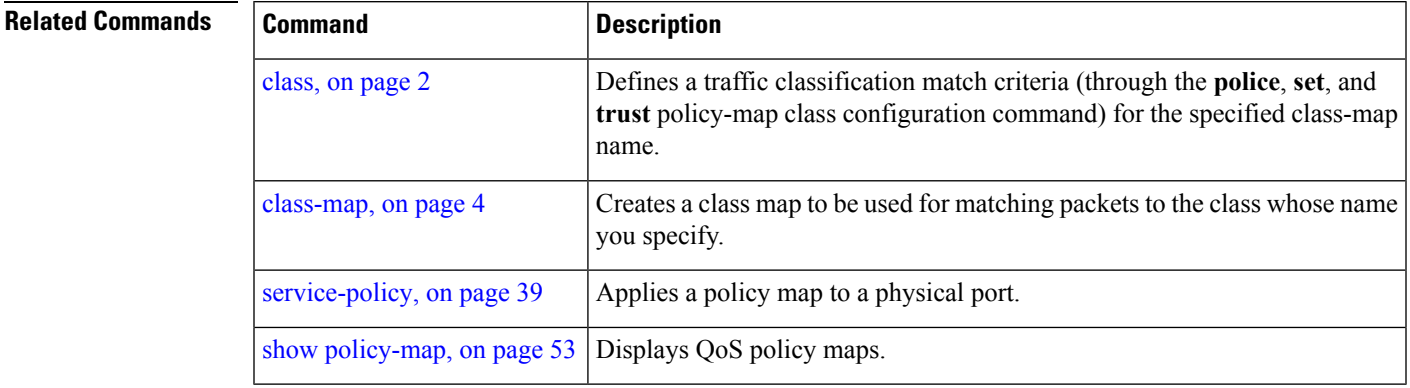

### <span id="page-37-0"></span>**queue-set**

To map a port to a queue set, use the **queue-set** command in interface configuration mode. Use the **no** form of this command to return to the default setting.

**queue-set** *qset-id* **no queue-set** *qset-id*

**Syntax Description** gest-id Queue-set ID. Each port belongs to a queue set, which defines all the characteristics of the four egress queues per port. The range is 1 to 2.

**Command Default** The queue set ID is 1.

**Command Modes** Interface configuration

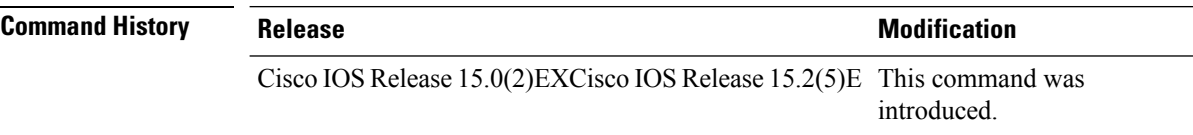

**Usage Guidelines** For information about automatic generation of the queue-set ID with the **auto qos voip** command, see the "Usage Guidelines" section for the auto qos [voip](b_1526_2960l_cr_chapter_0100.pdf#nameddest=unique_170) command.

**Examples** This example shows how to map a port to queue-set 2:

Device(config)# **interface gigabitethernet2/0/1** Device(config-if)# **queue-set 2**

You can verify your settings by entering the **show mlsqos interface** [*interface-id*]**buffers** privileged EXEC command.

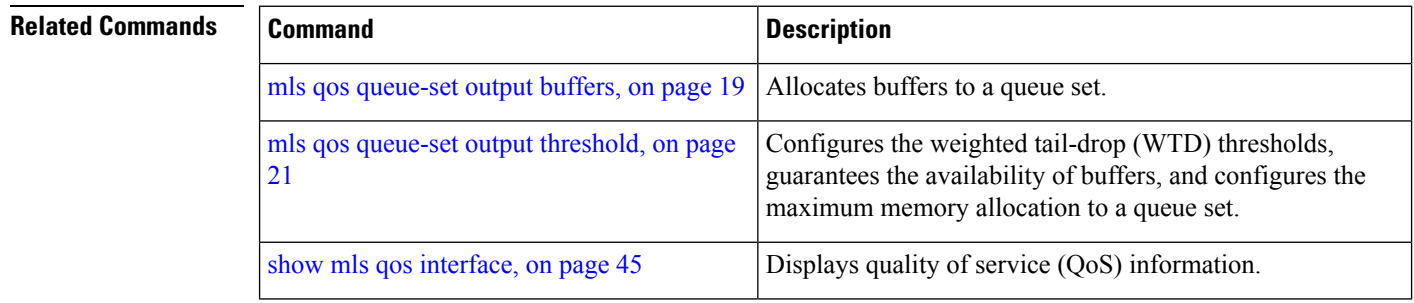

 $\sim$ 

# <span id="page-38-0"></span>**service-policy**

To apply a policy map to the input of a physical port, use the **service-policy** command in interface configuration mode. Use the **no** form of this command to remove the policy map and port association.

**service-policy** {**input** | **output**} *policy-map-name* **no service-policy** {**input** | **output**} *policy-map-name*

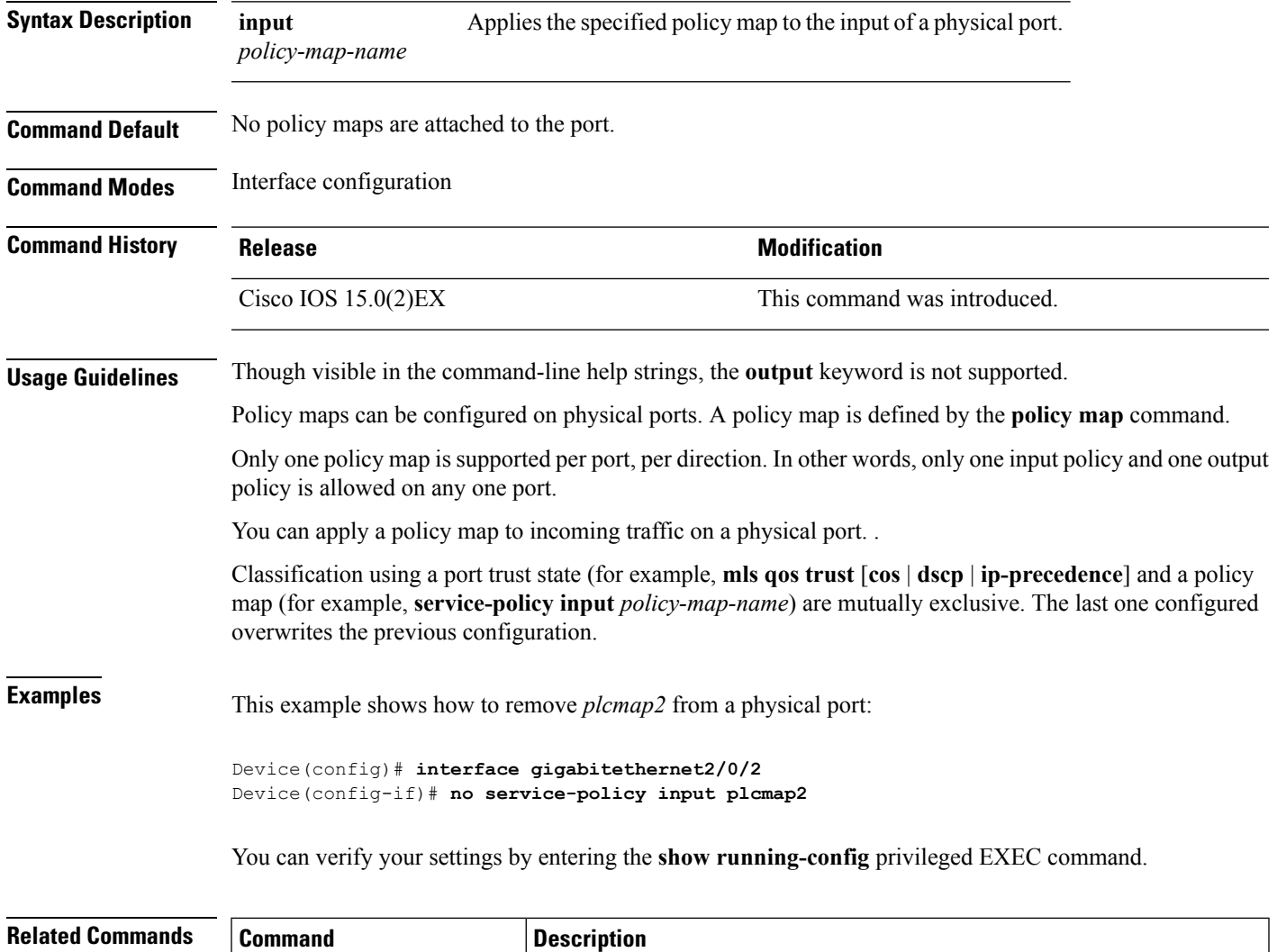

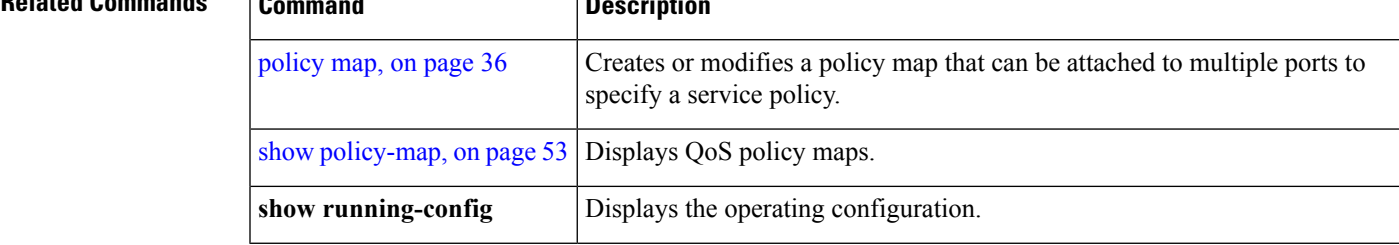

### <span id="page-39-0"></span>**set**

To classify IP traffic by setting a Differentiated Services Code Point (DSCP) or an IP-precedence value in the packet, use the **set** command in policy-map class configuration mode. Use the **no** form of this command to remove traffic classification.

**set** {**dscp** *new-dscp* |**ip** {**dscp|precedence**}|**precedence** *precedence*} **no set** {**dscp** *new-dscp* |**ip** {**dscp|precedence**}|**precedence** *precedence*}

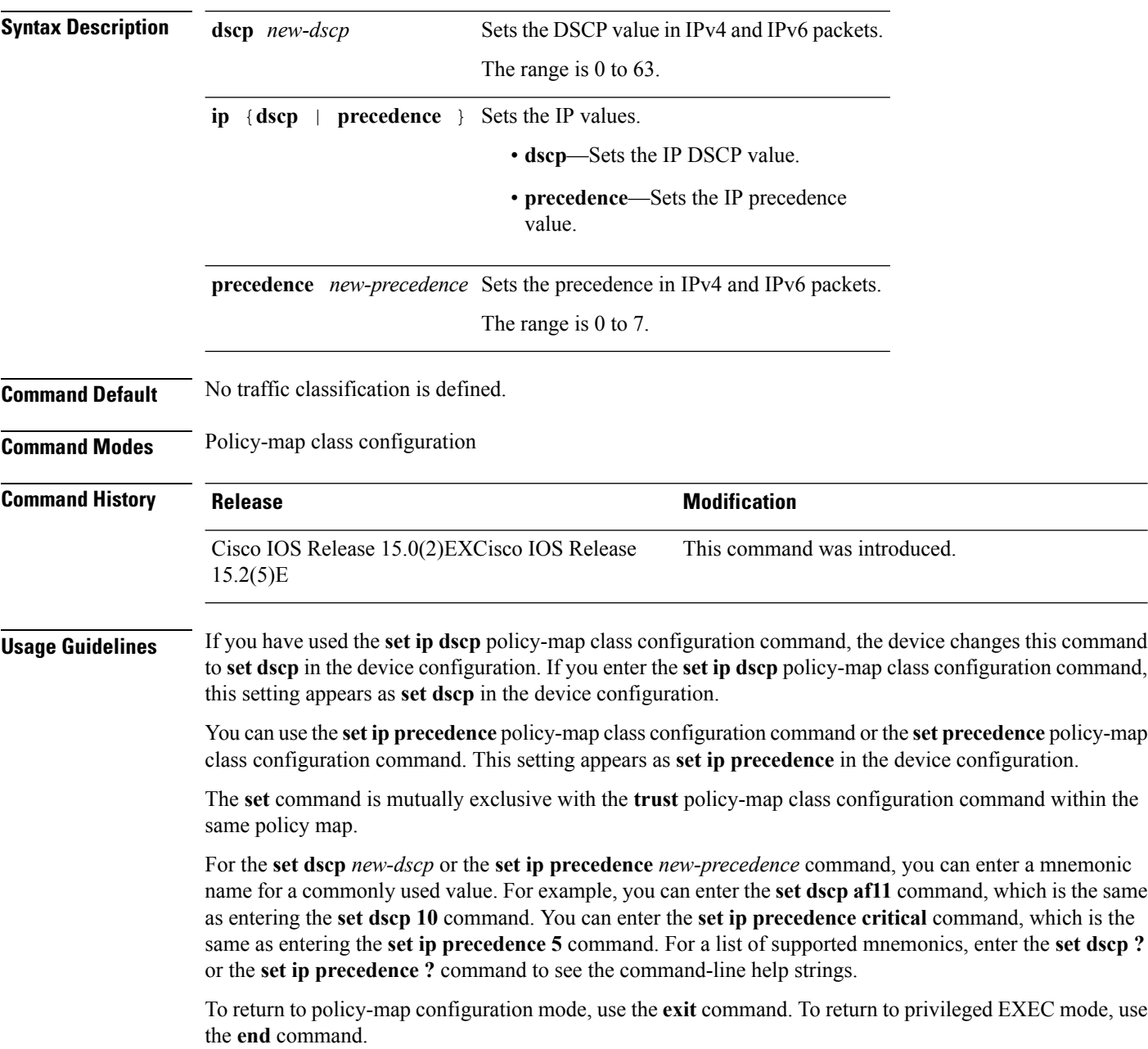

**Examples** This example shows how to assign DSCP 10 to all FTP traffic without any policers:

```
Device(config)# policy-map policy_ftp
Device(config-pmap)# class-map ftp_class
Device(config-cmap)# exit
Device(config)# policy-map policy_ftp
Device(config-pmap)# class ftp_class
Device(config-pmap-c)# set dscp 10
Device(config-pmap)# exit
```
You can verify your settings by entering the **show policy-map** privileged EXEC command.

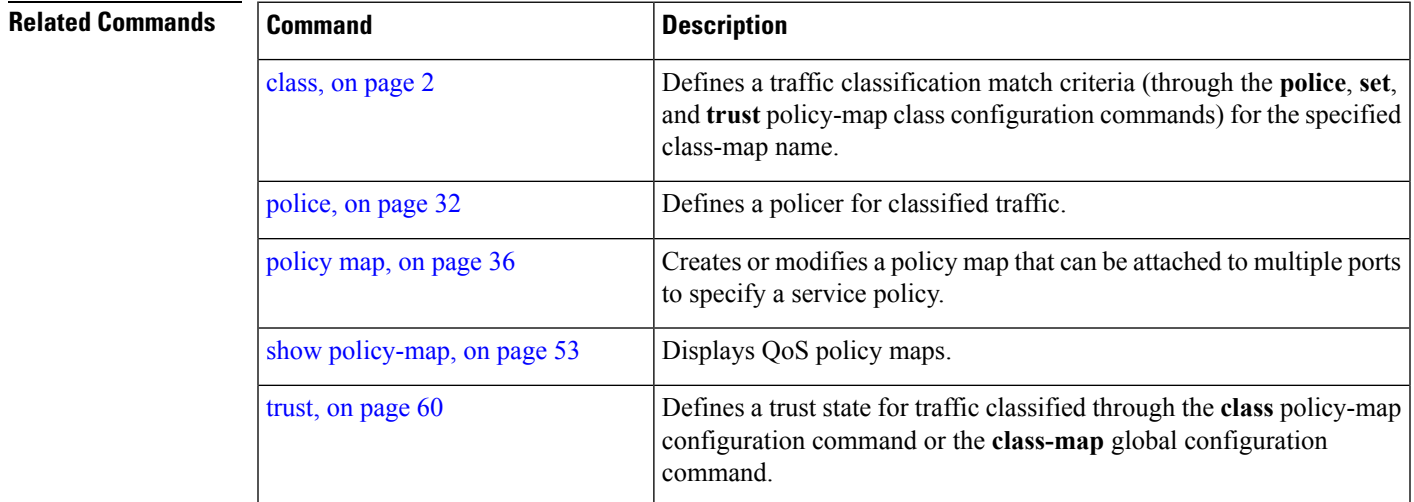

# <span id="page-41-0"></span>**show class-map**

To display quality of service (QoS) class maps, which define the match criteria to classify traffic, use the **show class-map** command in EXEC mode.

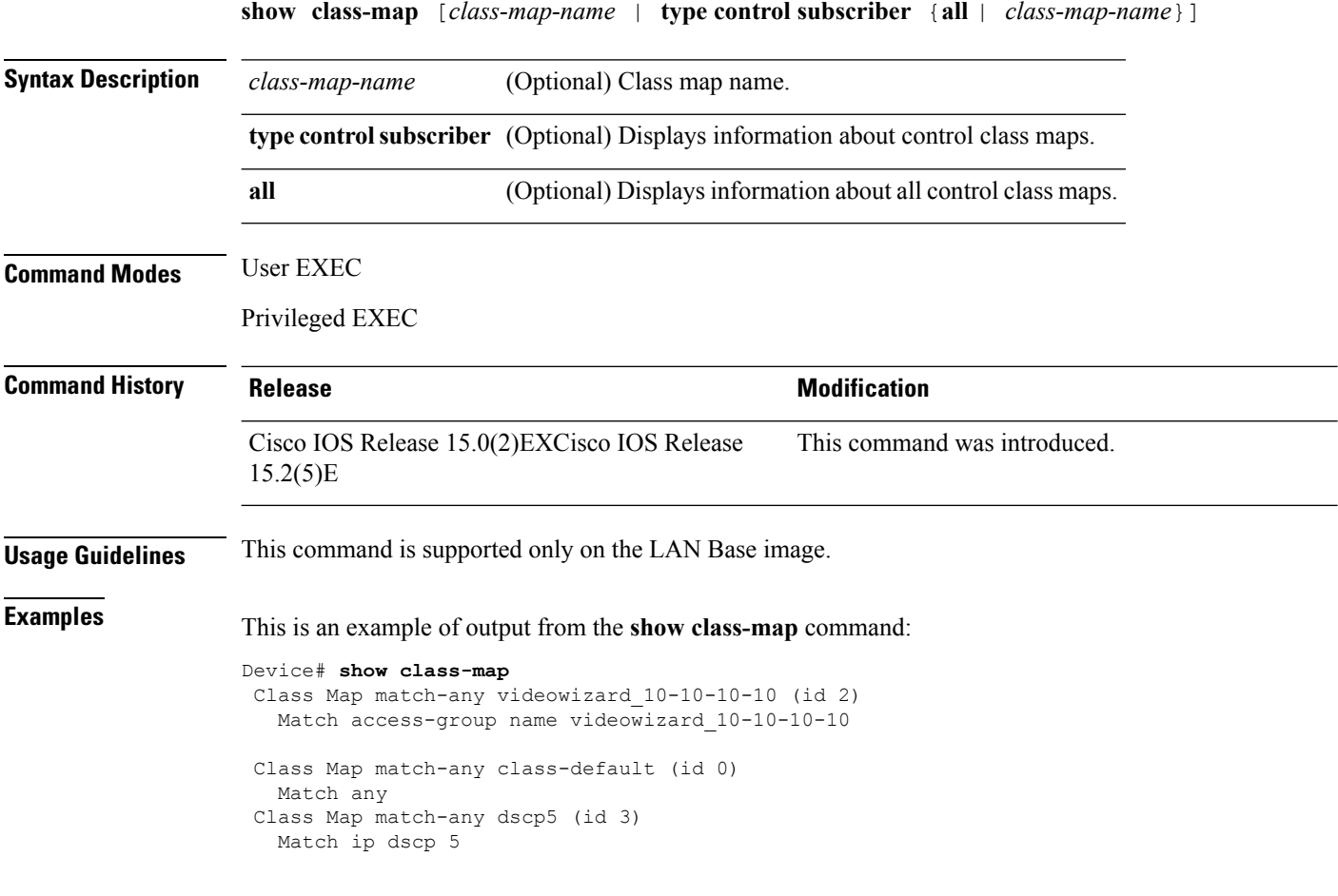

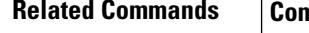

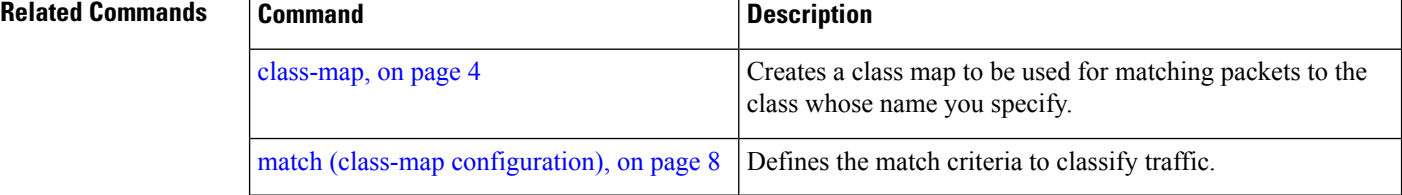

٦

**42**

# <span id="page-42-0"></span>**show mls qos**

To display global quality of service (QoS) configuration information, use the **show mls qos** command in EXEC mode.

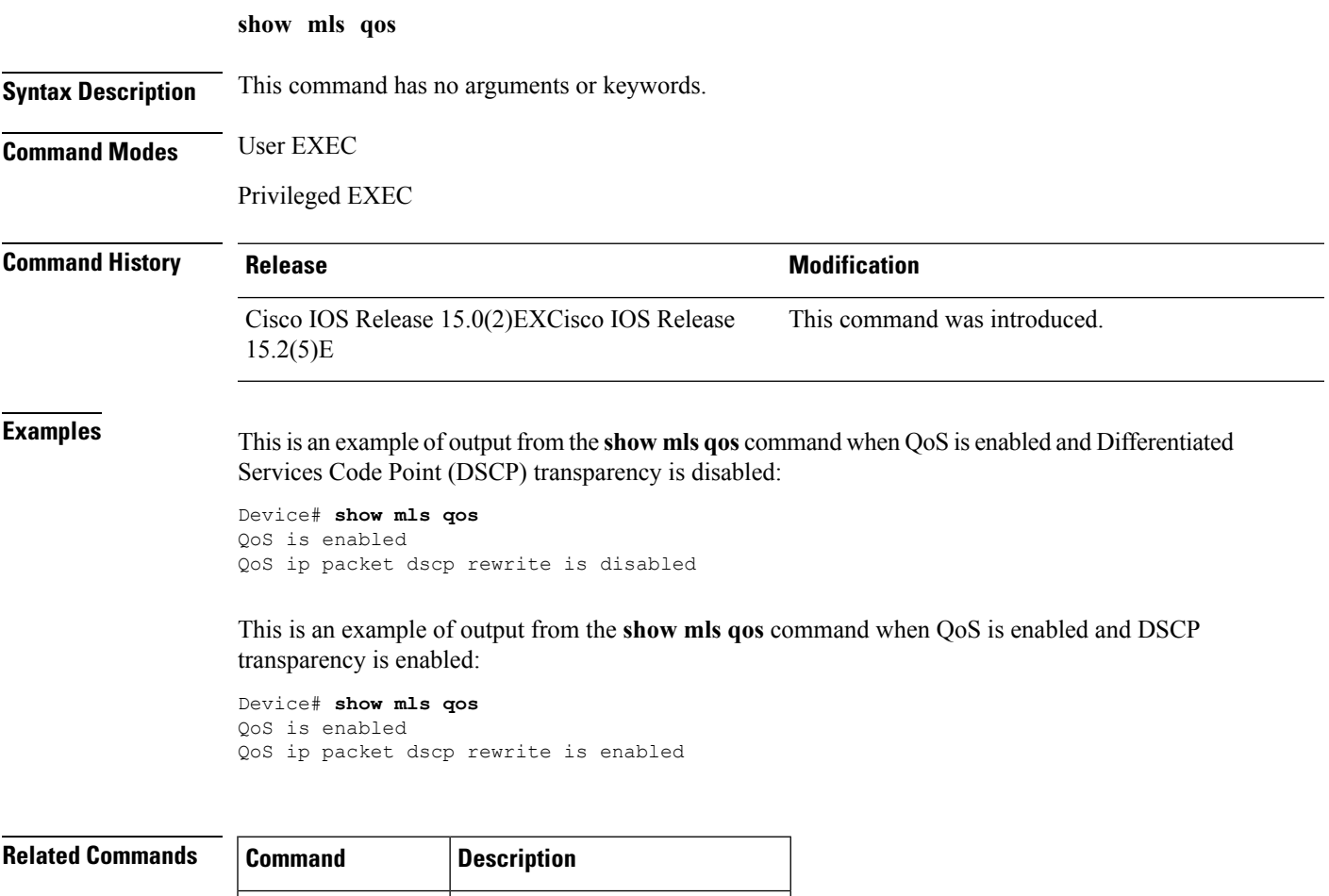

mls qos, on [page](#page-9-0)  $10$  Enables QoS on the entire switch.

# <span id="page-43-0"></span>**show mls qos aggregate-policer**

To display the quality ofservice (QoS) aggregate policer configuration, use the **show mlsqos aggregate-policer** command in EXEC mode.

**show mls qos aggregate-policer** [*aggregate-policer-name*]

**Syntax Description** *aggregate-policer-name* (Optional) Displays the policer configuration for the specified name.

**Command Modes** User EXEC Privileged EXEC

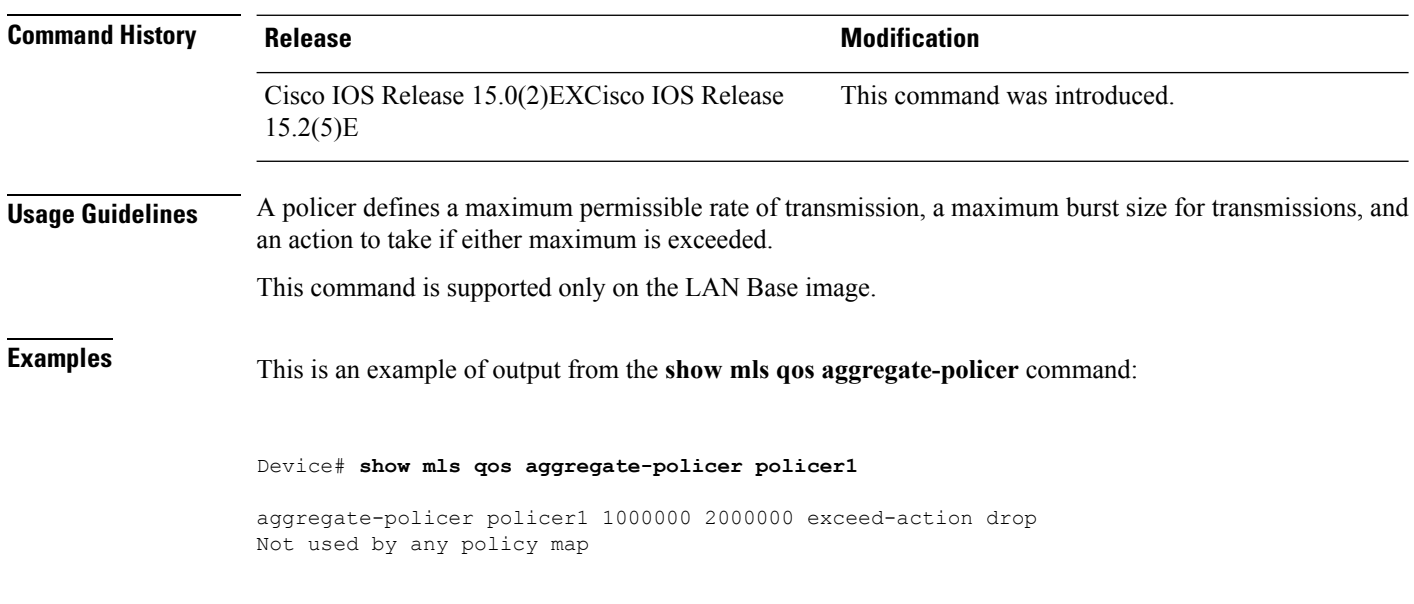

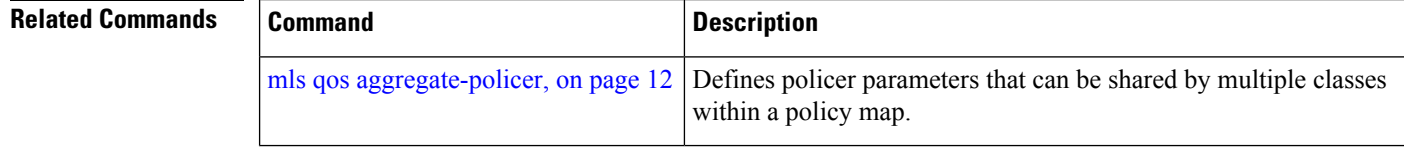

**44**

# <span id="page-44-0"></span>**show mls qos interface**

To display quality of service (QoS) information at the port level, use the **show mls qos interface** command in EXEC mode.

**show mls qos interface** [*interface-id*] [{**buffers|queueing|statistics**}]

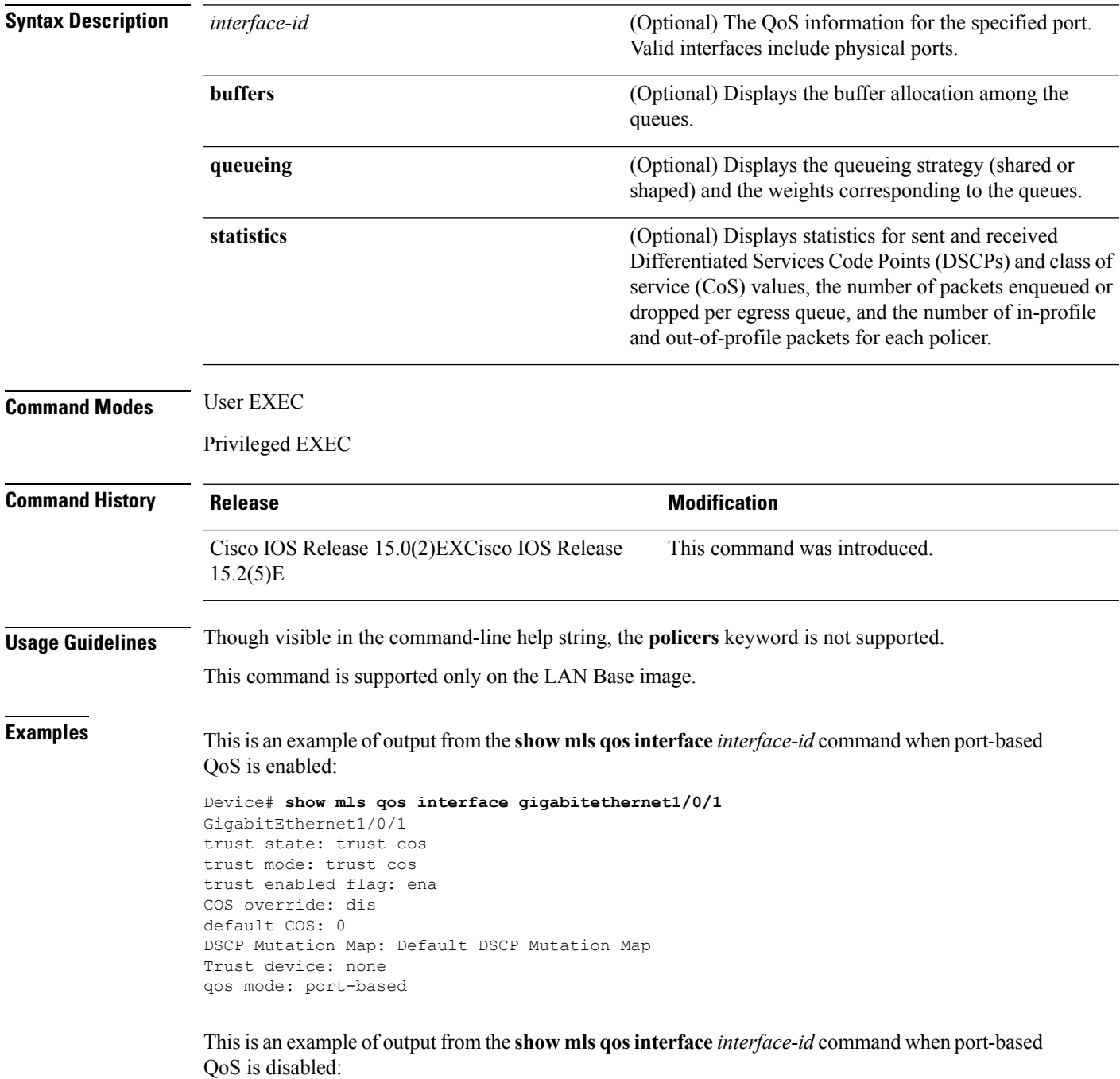

```
Device# show mls qos interface gigabitethernet1/0/1
GigabitEthernet1/0/1
QoS is disabled. When QoS is enabled, following settings will be applied
trust state: trust cos
trust mode: trust cos
trust enabled flag: ena
COS override: dis
default COS: 0
DSCP Mutation Map: Default DSCP Mutation Map
Trust device: none
qos mode: port-based
```
This is an example of output from the **show mls qos interface** *interface-id* **buffers** command:

```
Device# show mls qos interface gigabitethernet1/0/2 buffers
GigabitEthernet1/0/2
The port is mapped to qset : 1
The allocations between the queues are : 25 25 25 25
```
This is an example of output from the **show mlsqos interface** *interface-id***queueing** command. The egress expedite queue overrides the configured shaped round robin (SRR) weights.

```
Device# show mls qos interface gigabitethernet1/0/2 queueing
GigabitEthernet1/0/2
Egress Priority Queue :enabled
Shaped queue weights (absolute) : 25 0 0 0
Shared queue weights : 25 25 25 25
The port bandwidth limit : 100 (Operational Bandwidth:100.0)
The port is mapped to qset : 1
```
This is an example of output from the **show mls qos interface** *interface-id* **statistics** command:

Device# **show mls qos interface gigabitethernet1/0/1 statistics** GigabitEthernet1/0/1 (All statistics are in packets)

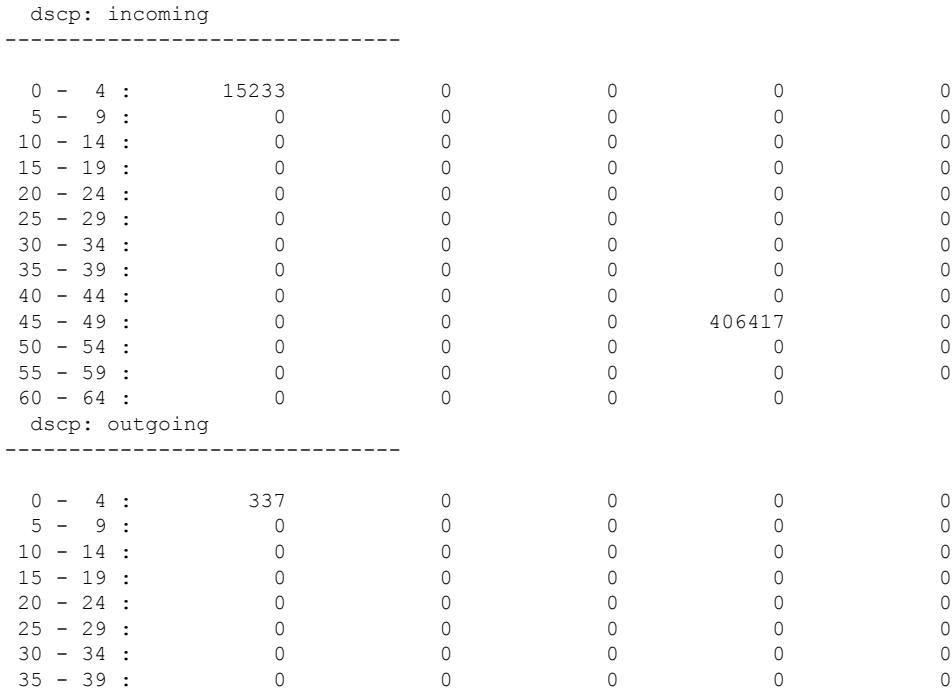

**QoS**

n l

**46**

I

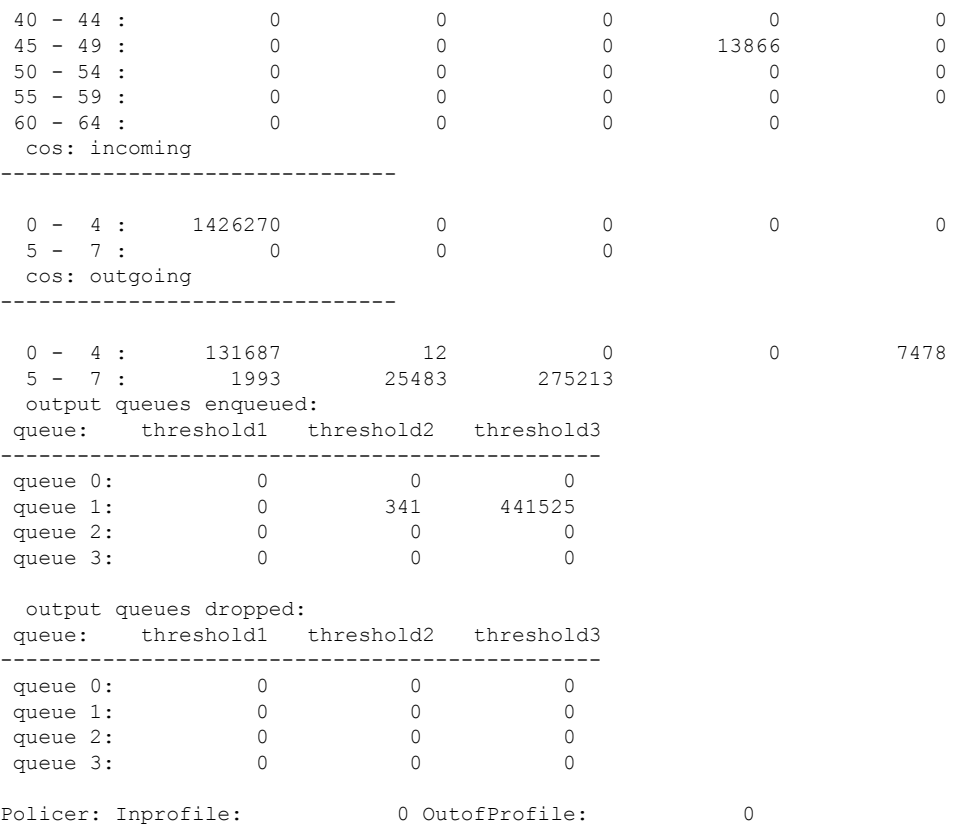

This table describes the fields in this display.

**Table 4: show mls qos interface statistics Field Descriptions**

| <b>Field</b>  |              | <b>Description</b>                                      |
|---------------|--------------|---------------------------------------------------------|
| <b>DSCP</b>   | incoming     | Number of packets received for each DSCP value.         |
|               | outgoing     | Number of packets sent for each DSCP value.             |
| CoS           | incoming     | Number of packets received for each CoS value.          |
|               | outgoing     | Number of packets sent for each CoS value.              |
| Output queues | enqueued     | Number of packets in the egress queue.                  |
|               | dropped      | Number of packets in the egress queue that are dropped. |
| Policer       | Inprofile    | Number of in-profile packets for each policer.          |
|               | Outofprofile | Number of out-of-profile packets for each policer.      |

### **Related Commands**

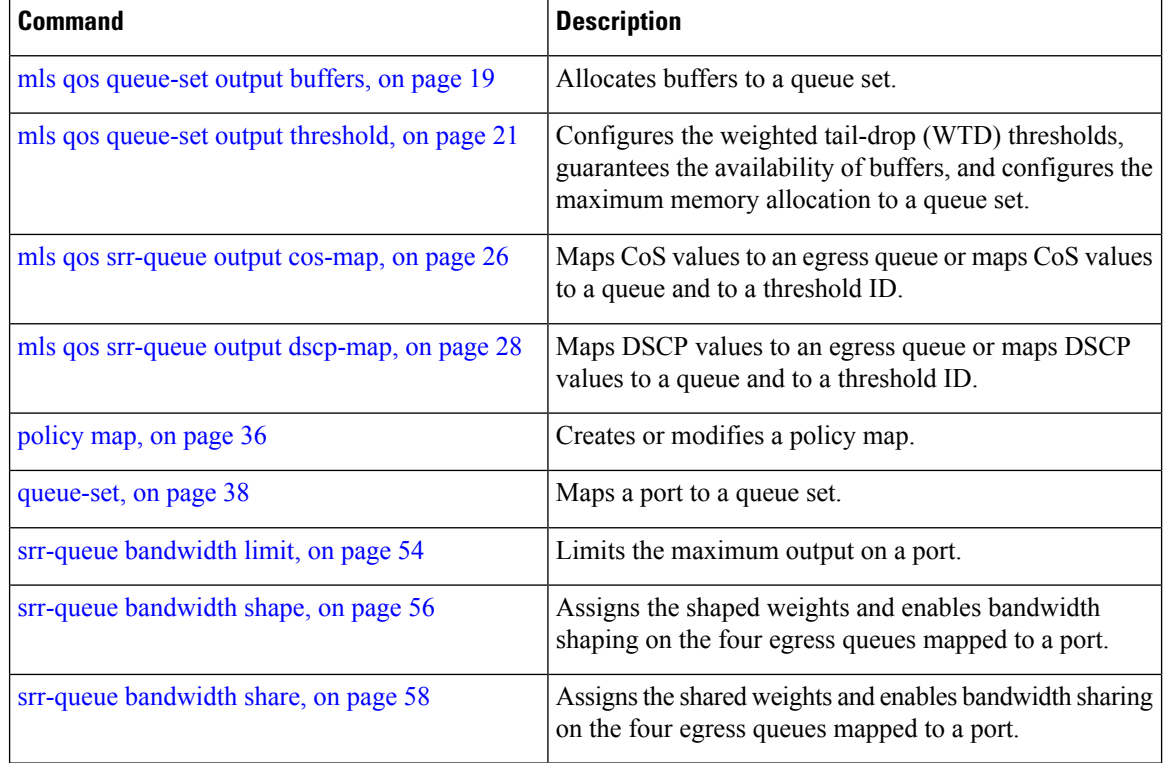

**48**

# <span id="page-48-0"></span>**show mls qos maps**

To display quality of service (QoS) mapping information, use the **show mls qos maps** command in EXEC mode.

**show mls qos maps** [{**cos-dscp|cos-output-q|dscp-cos**|**dscp-mutation** *dscp-mutation-name***|dscp-output-q|ip-prec-dscp|policed-dscp**}]

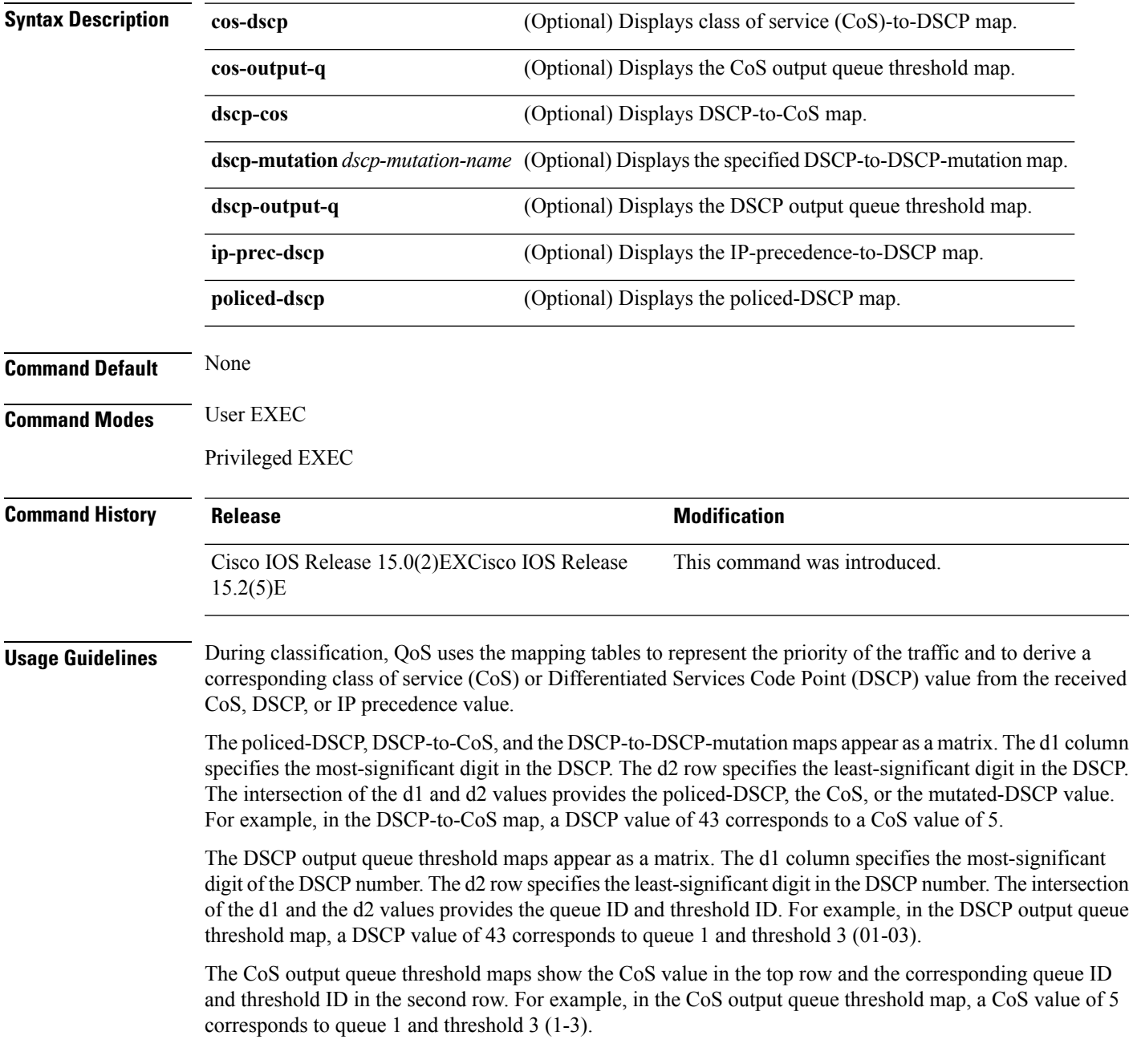

### **Examples** This is an example of output from the **show mls qos maps** command:

#### Device# **show mls qos maps**

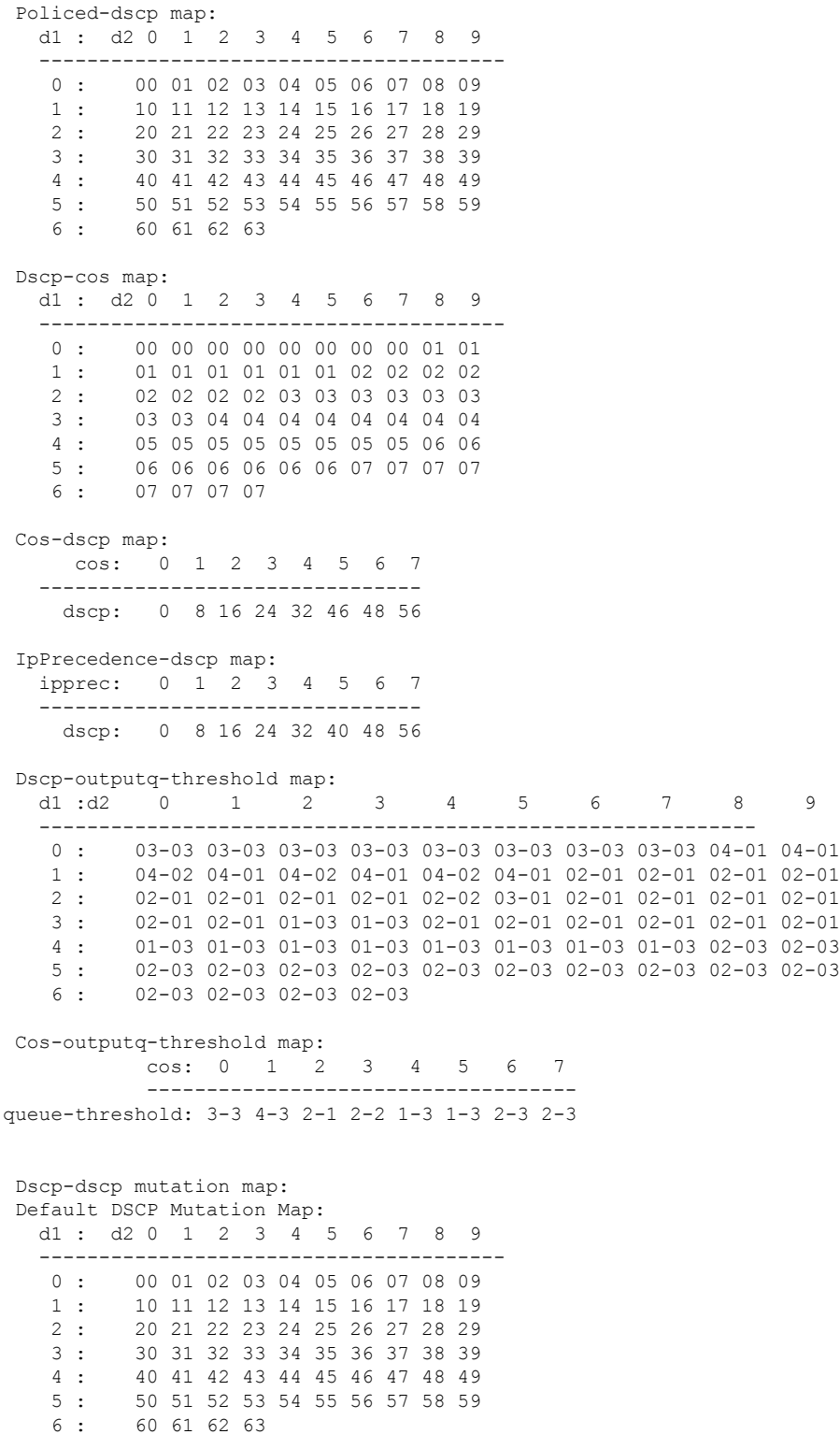

**50**

I

I

### **Related Comma**

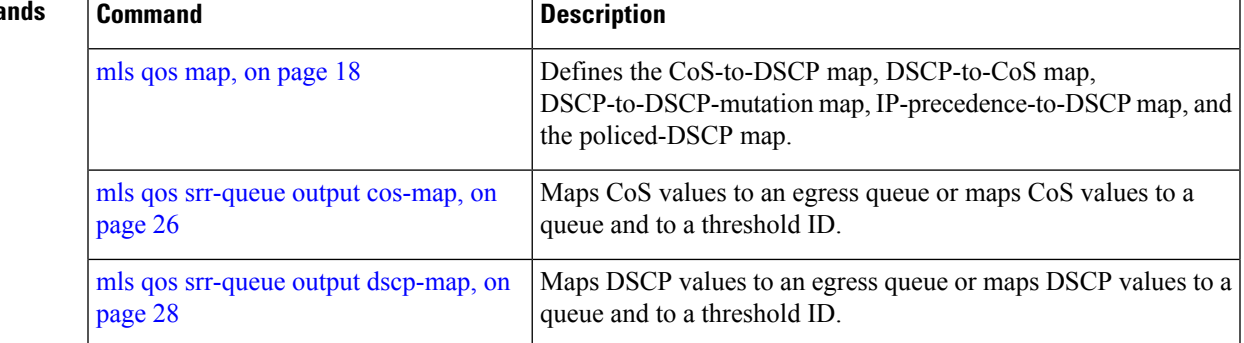

## <span id="page-51-0"></span>**show mls qos queue-set**

To display quality of service (QoS) settings for the egress queues, use the **show mls qos queue-set** command in EXEC mode.

**show mls qos queue-set** [*gset-id*]

**Syntax Description** geet-id (Optional) Queue set ID. Each port belongs to a queue set, which defines all the characteristics of the four egress queues per port. The range is 1 to 2.

**Command Modes** User EXEC

Privileged EXEC

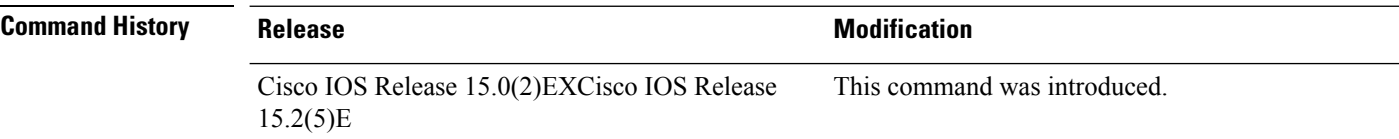

**Examples** This is an example of output from the **show mls qos queue-set** command:

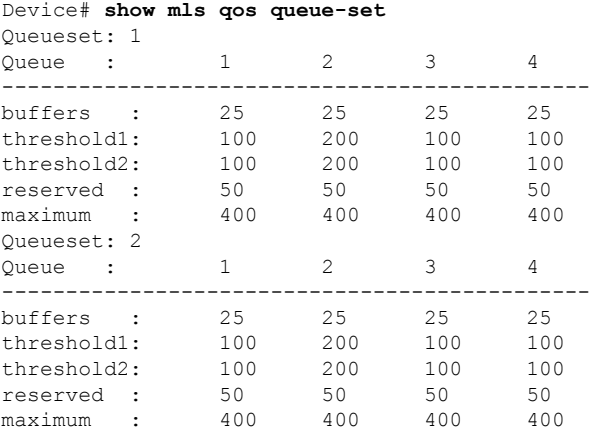

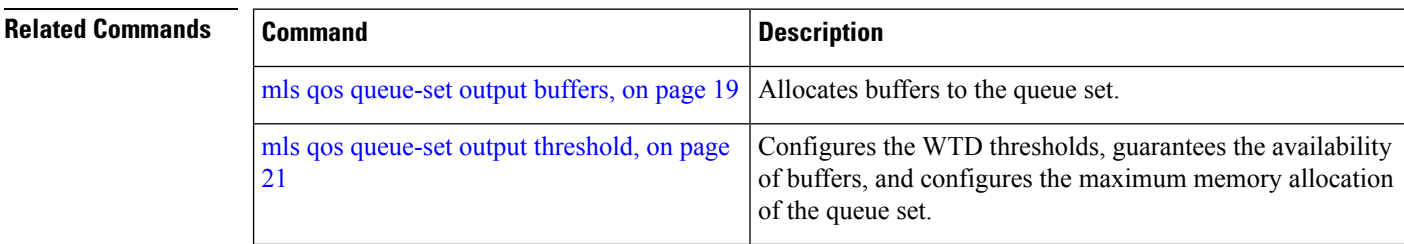

# <span id="page-52-0"></span>**show policy-map**

To display quality of service (QoS) policy maps, which define classification criteria for incoming traffic, use the **show policy-map** command in EXEC mode.

**show policy-map** [ *policy-map-name* ]

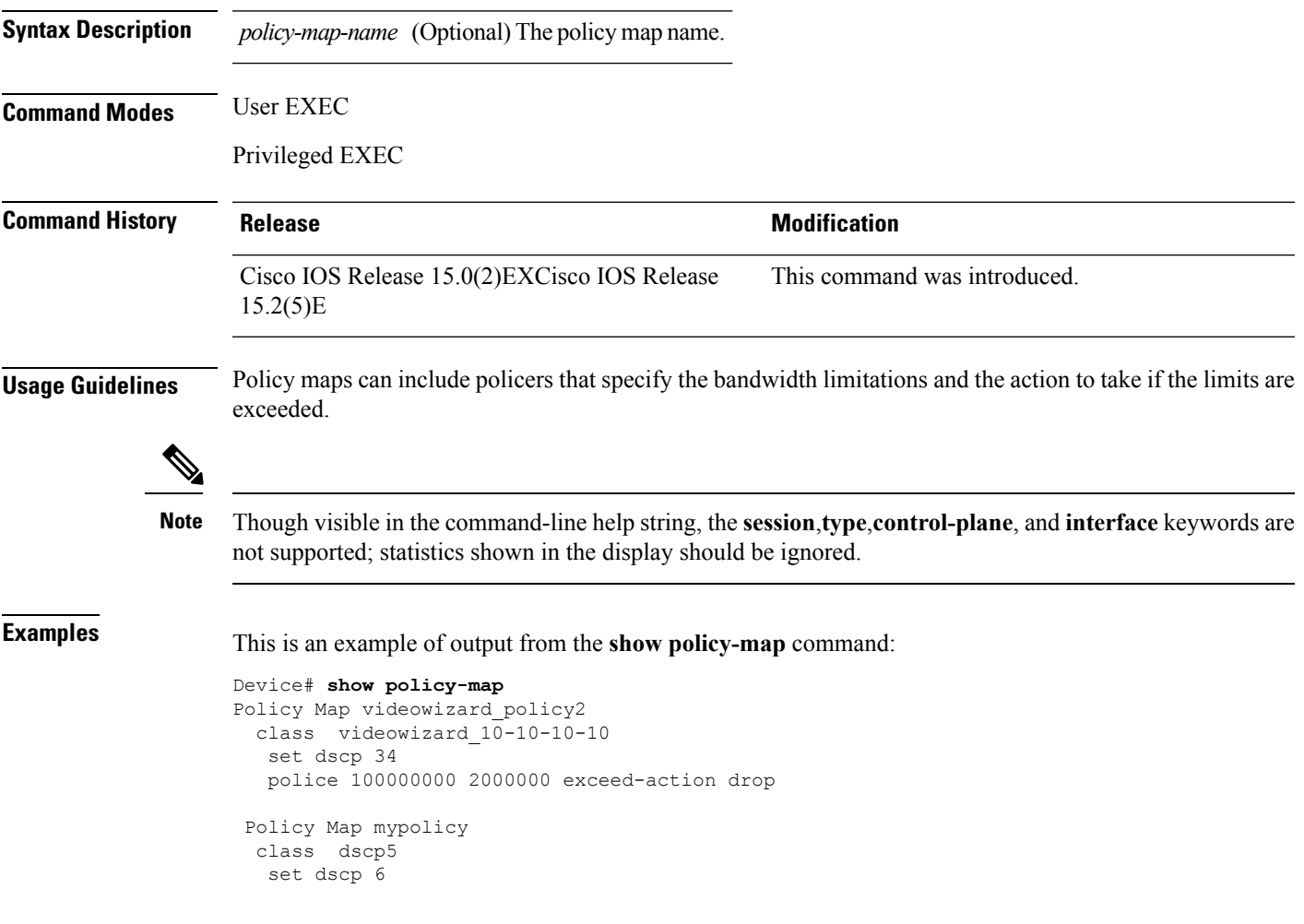

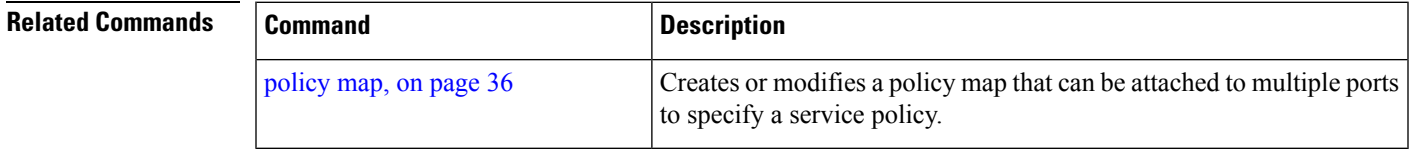

# <span id="page-53-0"></span>**srr-queue bandwidth limit**

To limit the maximum output on a port, use the **srr-queuebandwidthlimit** command in interface configuration mode. Use the **no** form of this command to return to the default setting.

**srr-queue bandwidth limit** *weight1* **no srr-queue bandwidth limit**

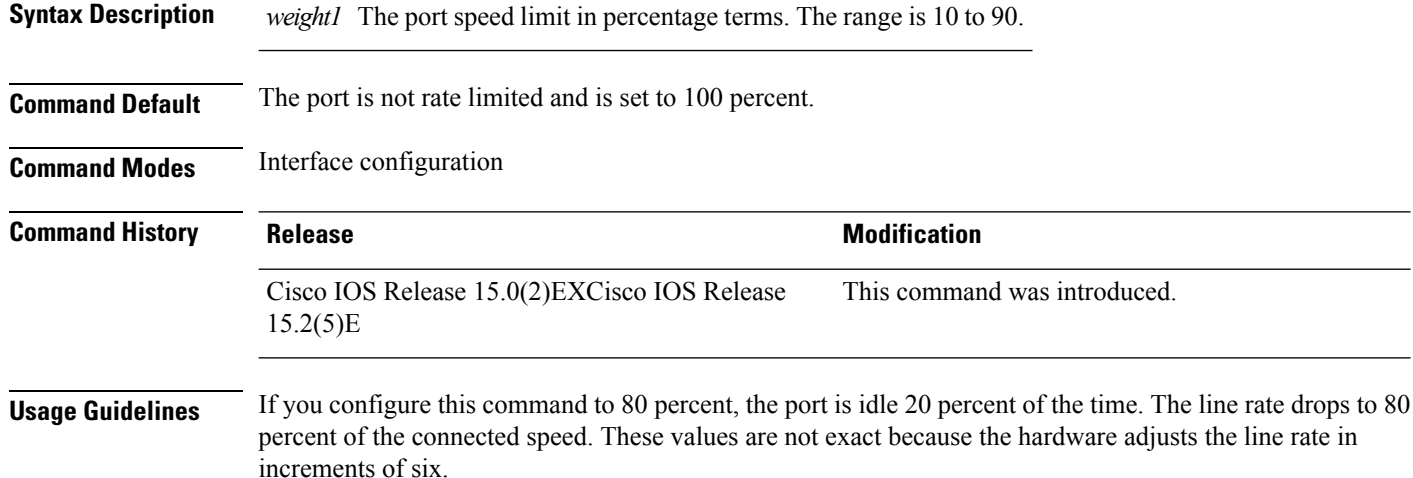

### **Examples** This example shows how to limit a port to 800 Mb/s:

Device(config)# **interface gigabitethernet2/0/1** Device(config-if)# **srr-queue bandwidth limit 80**

You can verify your settings by entering the show mls qos interface [interface-id] queueing privileged EXEC command.

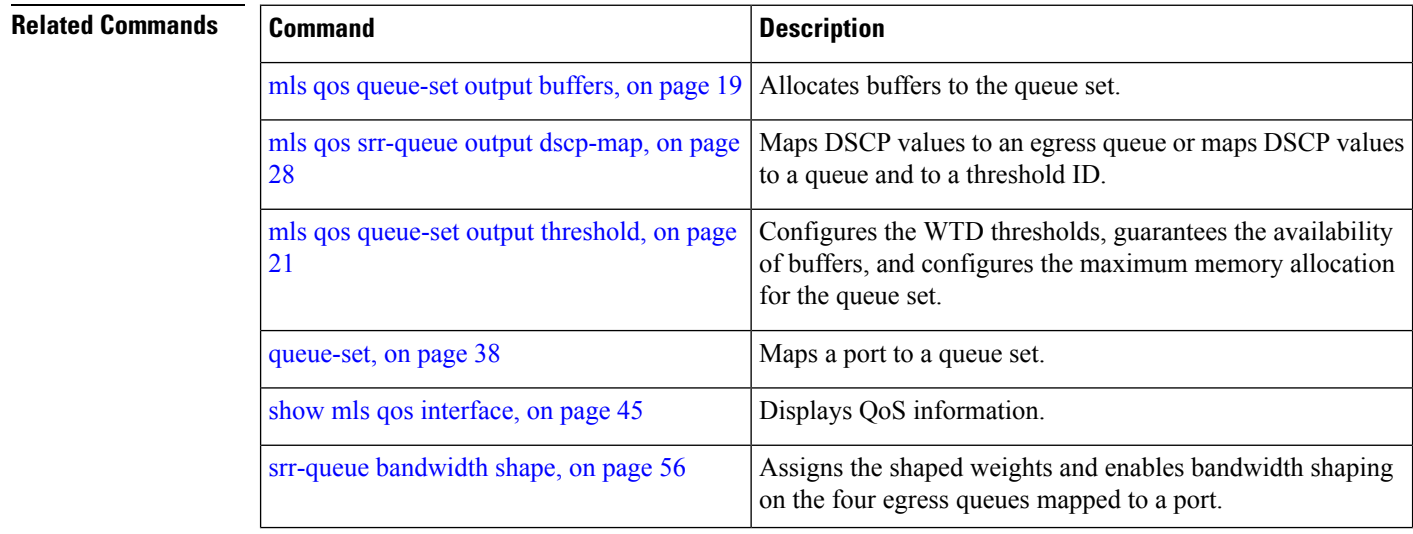

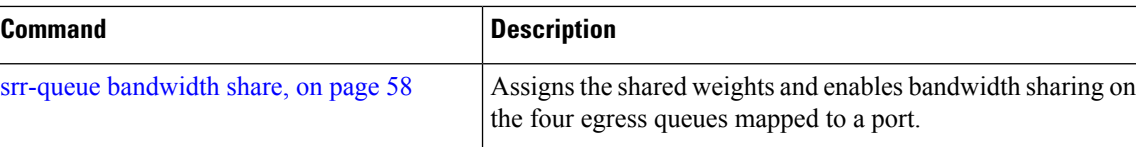

I

## <span id="page-55-0"></span>**srr-queue bandwidth shape**

To assign the shaped weights and to enable bandwidth shaping on the four egress queues mapped to a port, use the **srr-queue bandwidth shape** command in interface configuration mode. Use the **no** form of this command to return to the default setting.

**srr-queue bandwidth shape** *weight1 weight2 weight3 weight4* **no srr-queue bandwidth shape**

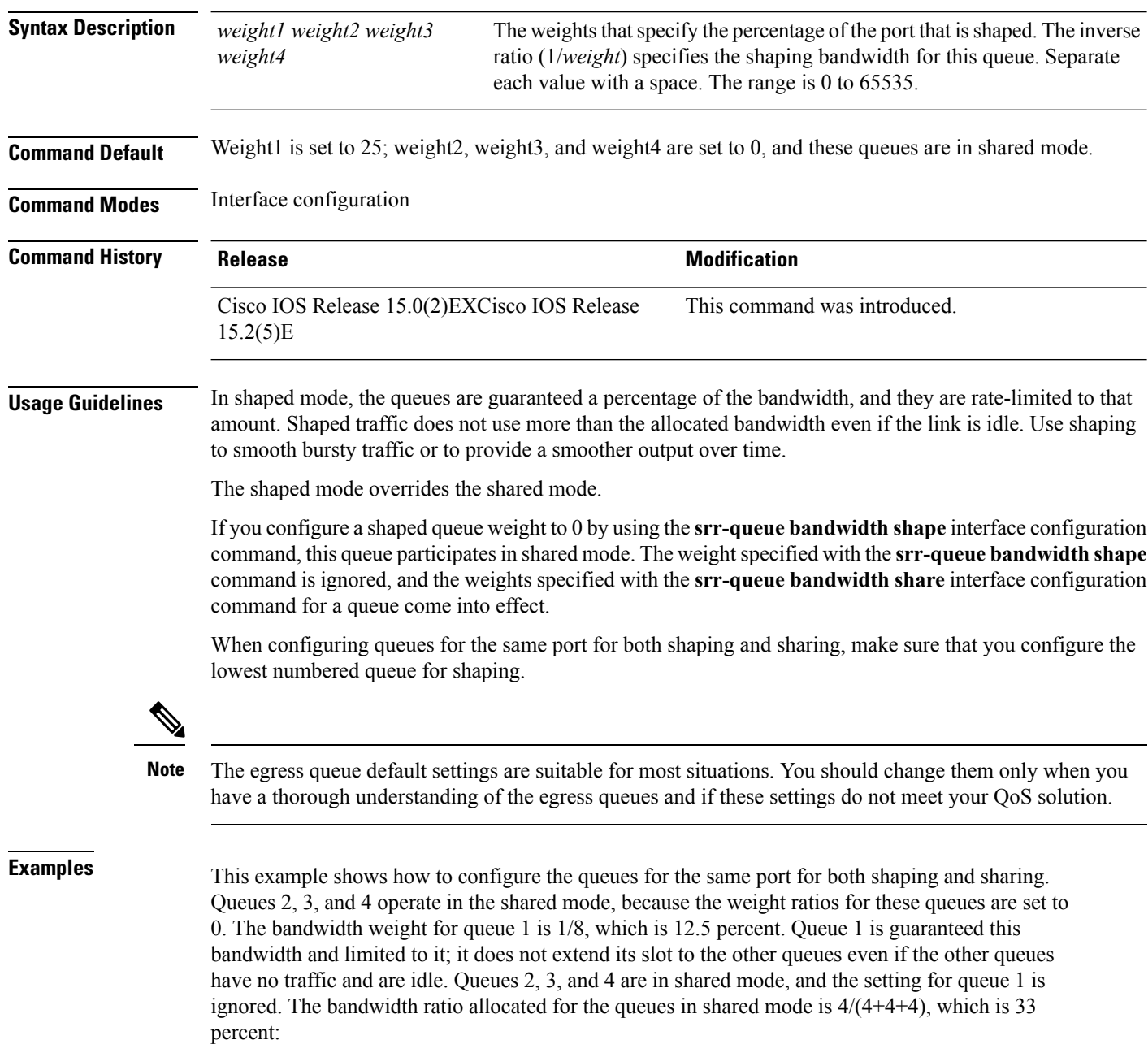

```
Device(config)# interface gigabitethernet2/0/1
Device(config-if)# srr-queue bandwidth shape 8 0 0 0
Device(config-if)# srr-queue bandwidth share 4 4 4 4
```
You can verify your settings by entering the **show mls qos interface** [interface-id] queueing privileged EXEC command.

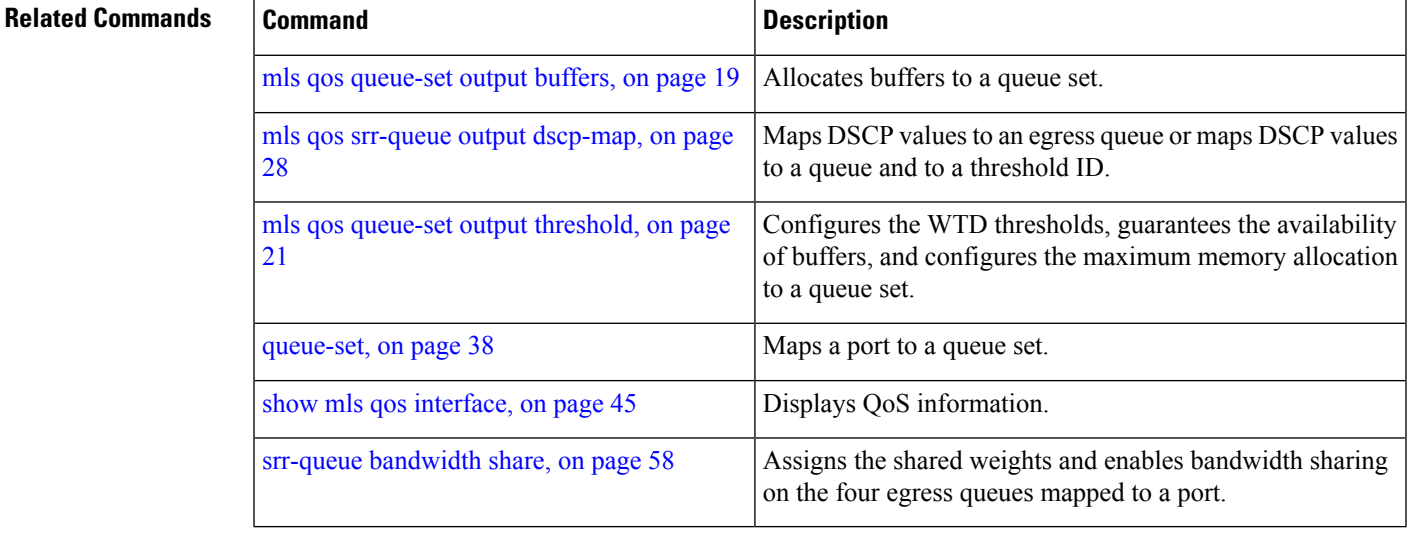

## <span id="page-57-0"></span>**srr-queue bandwidth share**

To assign the shared weights and to enable bandwidth sharing on the four egress queues mapped to a port, use the **srr-queue bandwidth share** command in interface configuration mode. Use the **no** form of this command to return to the default setting.

**srr-queue bandwidth share** *weight1 weight2 weight3 weight4* **no srr-queue bandwidth share**

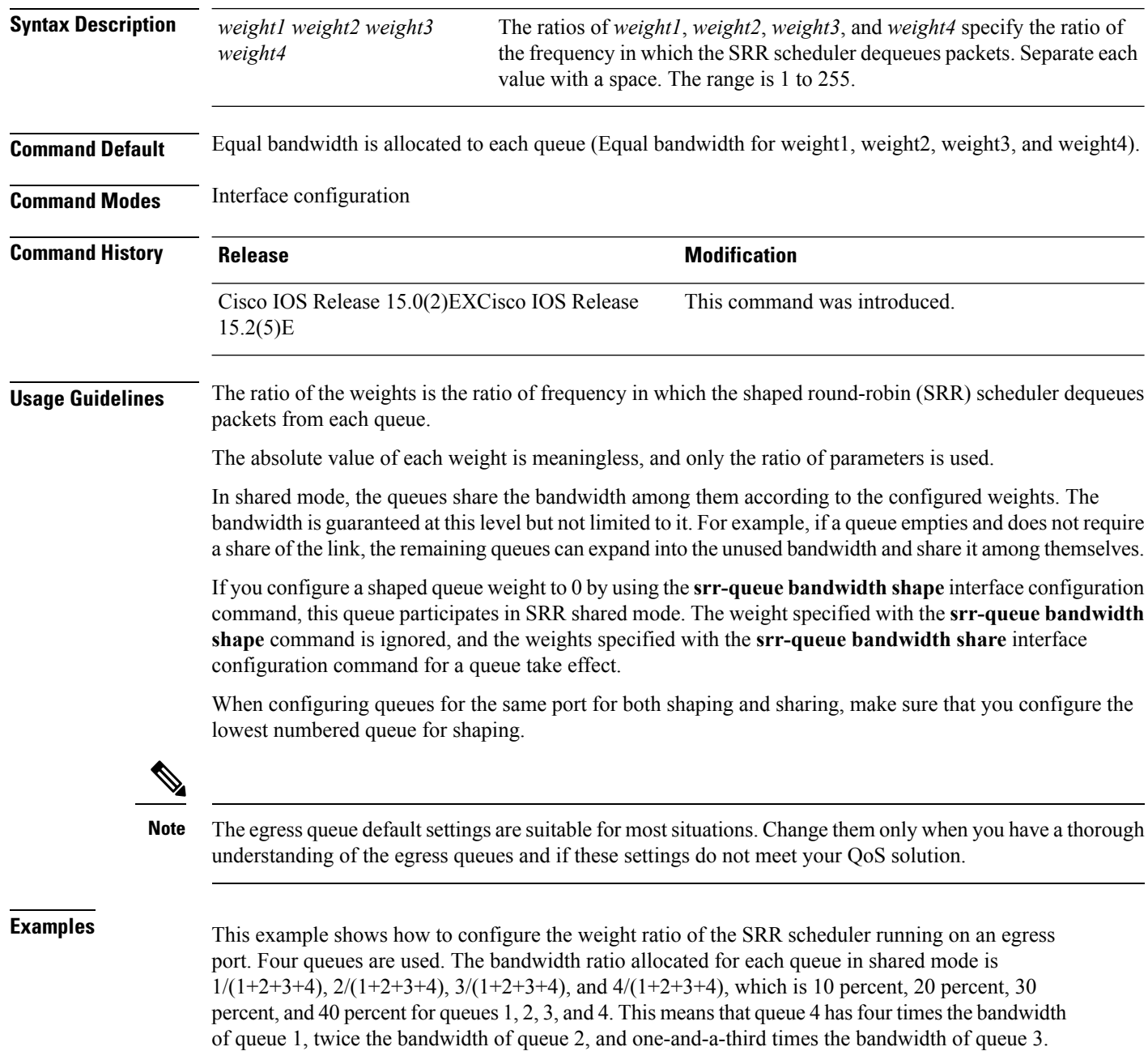

```
Device(config)# interface gigabitethernet2/0/1
Device(config-if)# srr-queue bandwidth share 1 2 3 4
```
You can verify your settings by entering the **show mls qos interface** [*interface-id* **queueing**] privileged EXEC command.

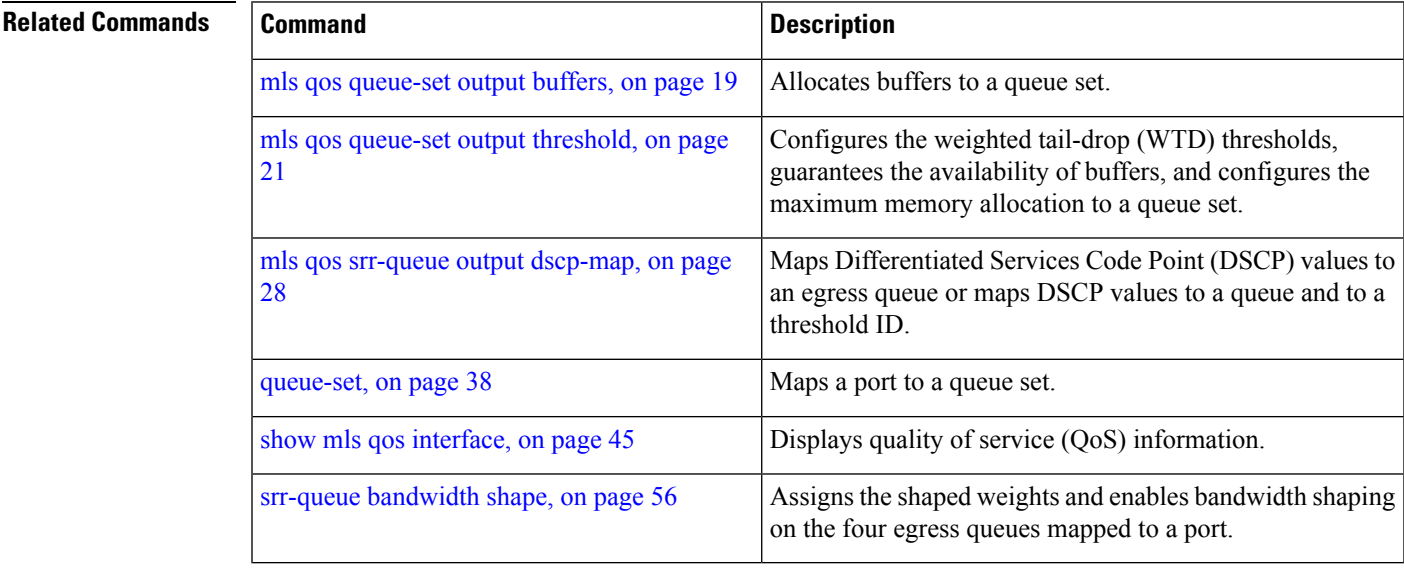

### <span id="page-59-0"></span>**trust**

To define a trust state for traffic classified through the **class** policy-map configuration or the **class-map**global configuration command, use the **trust** command in policy-map class configuration mode. Use the **no** form of this command to return to the default setting.

**trust** [{**cos|dscp|ip-precedence**}] **no trust** [{**cos|dscp|ip-precedence**}]

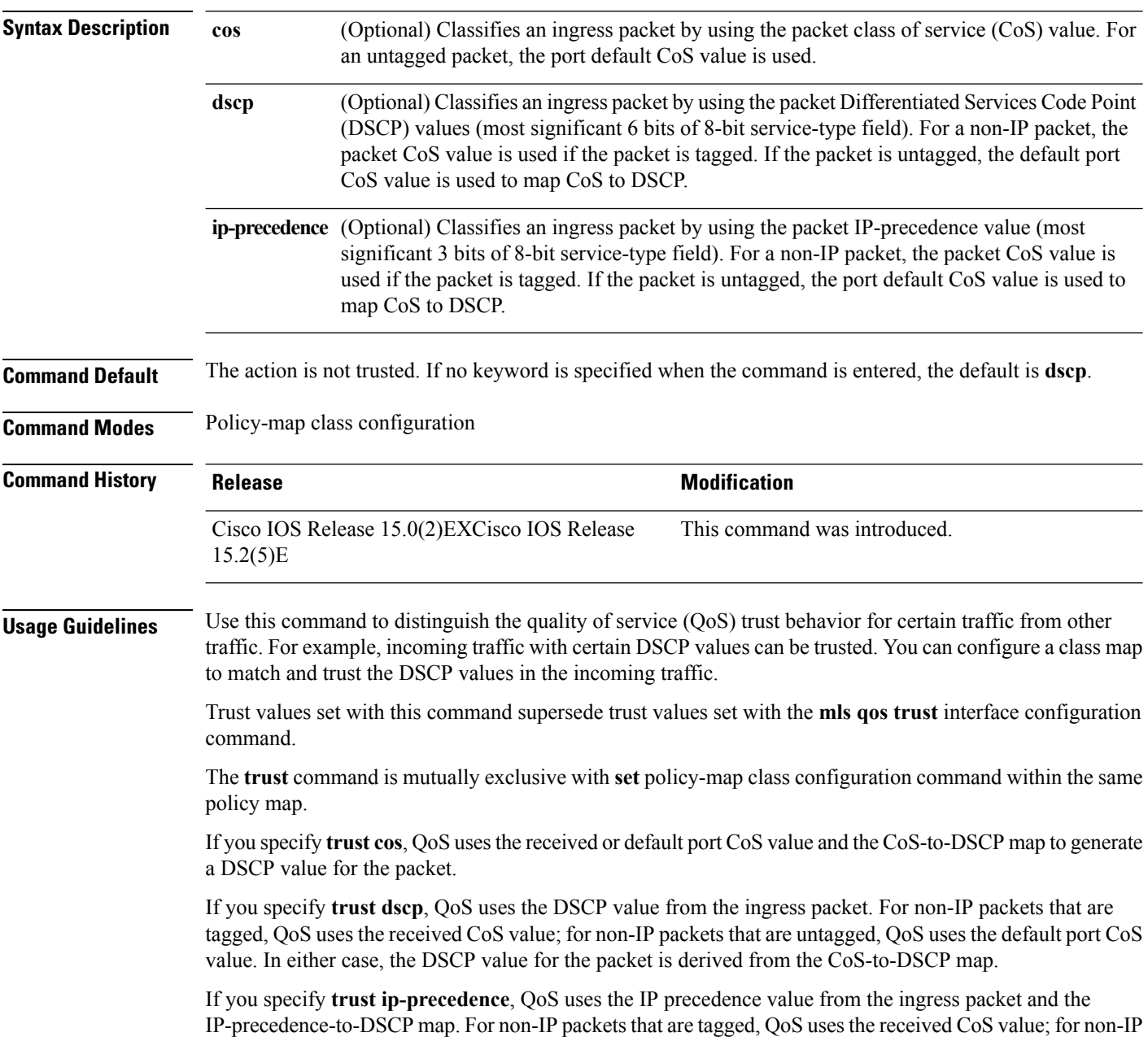

packets that are untagged, QoS uses the default port CoS value. In either case, the DSCP for the packet is derived from the CoS-to-DSCP map.

To return to policy-map configuration mode, use the **exit** command. To return to privileged EXEC mode, use the **end** command.

**Examples** This example shows how to define a port trust state to trust incoming DSCP values for traffic classified with a default class:

```
Device(config)# policy-map policy1
Device(config-pmap)# class class-default
Device(config-pmap-c)# trust dscp
Device(config-pmap-c)# police 1000000 20000 exceed-action policed-dscp-transmit
Device(config-pmap-c)# exit
```
You can verify your settings by entering the **show policy-map** privileged EXEC command.

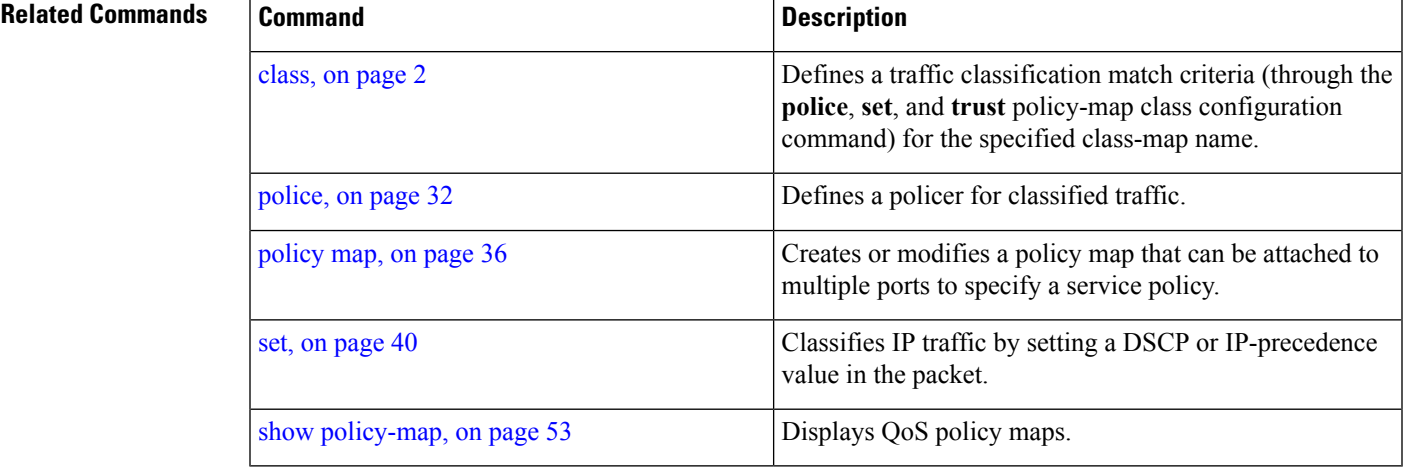

**trust**

 $\mathbf{l}$ 

**62**